# 用于 IBM Lotus Domino 的 BlackBerry Enterprise Server 版本: 5.0 | Service Pack: 1

升级指南

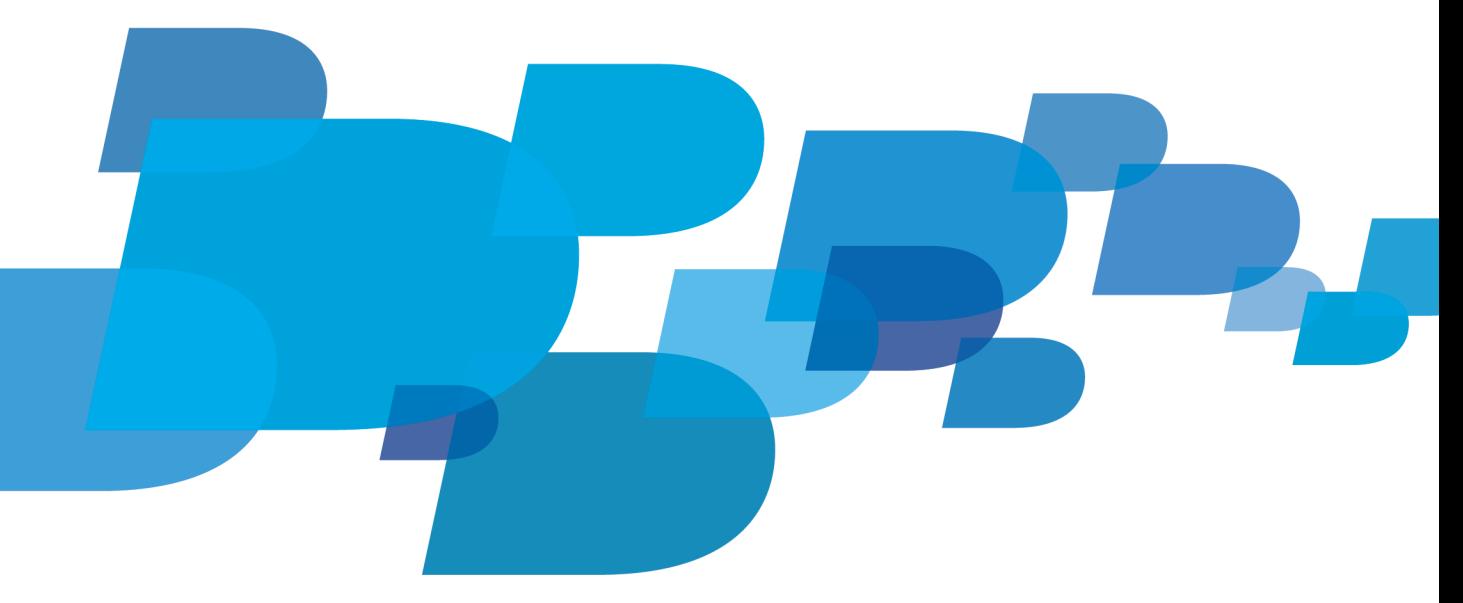

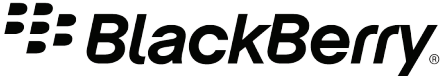

发布日期: 2011-04-10 SWDT561575-819396-0410121007-011

## 内容

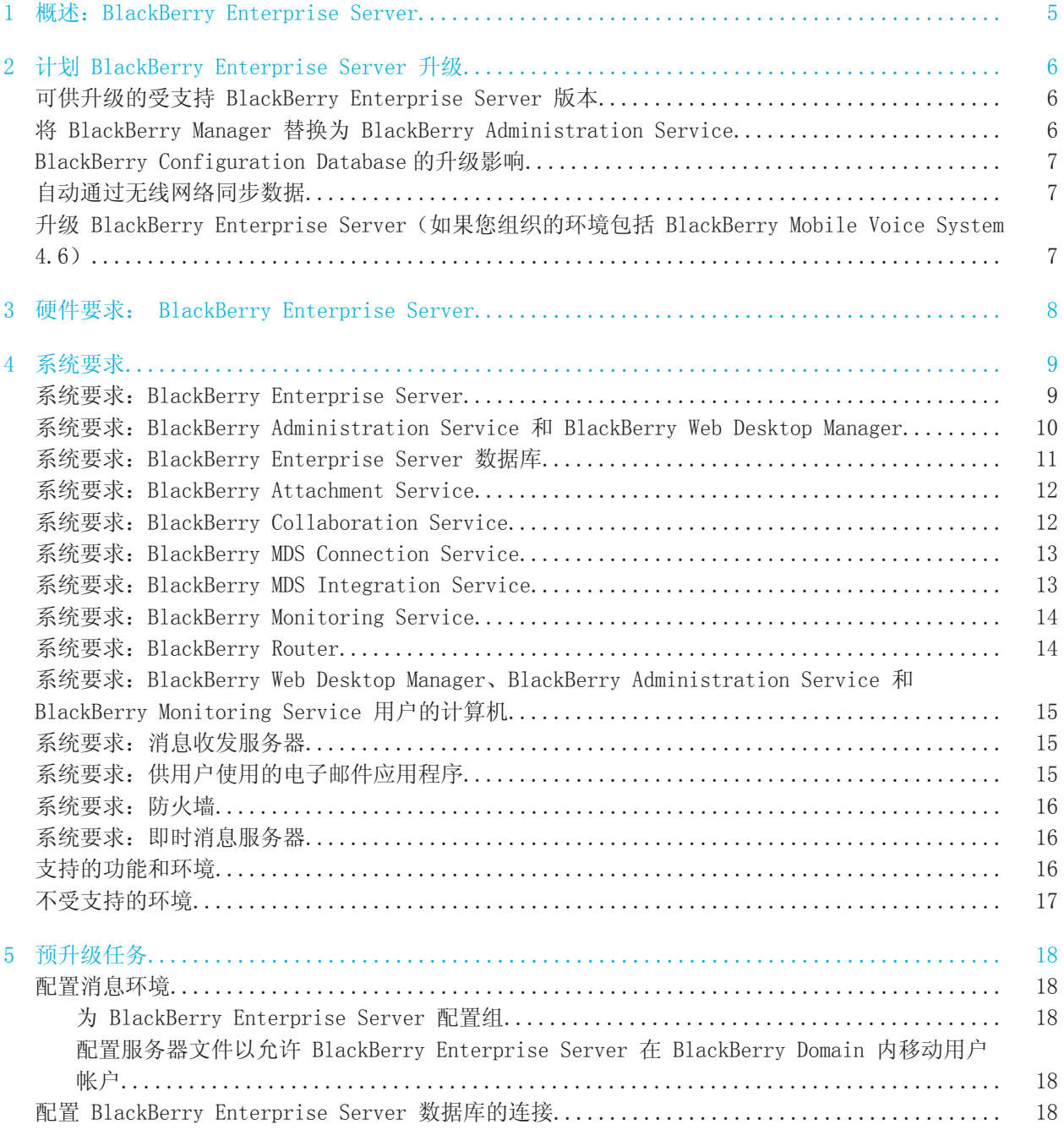

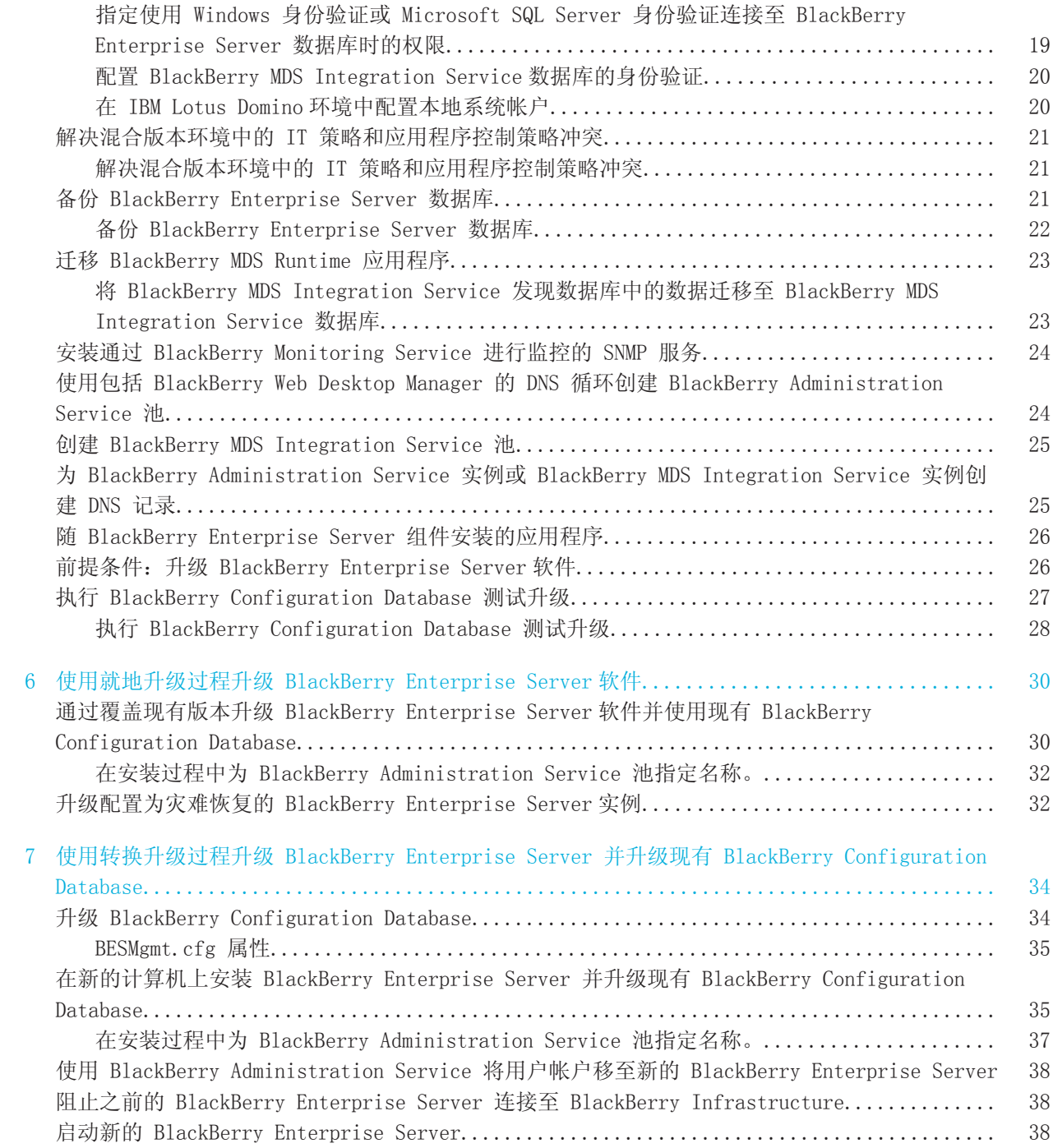

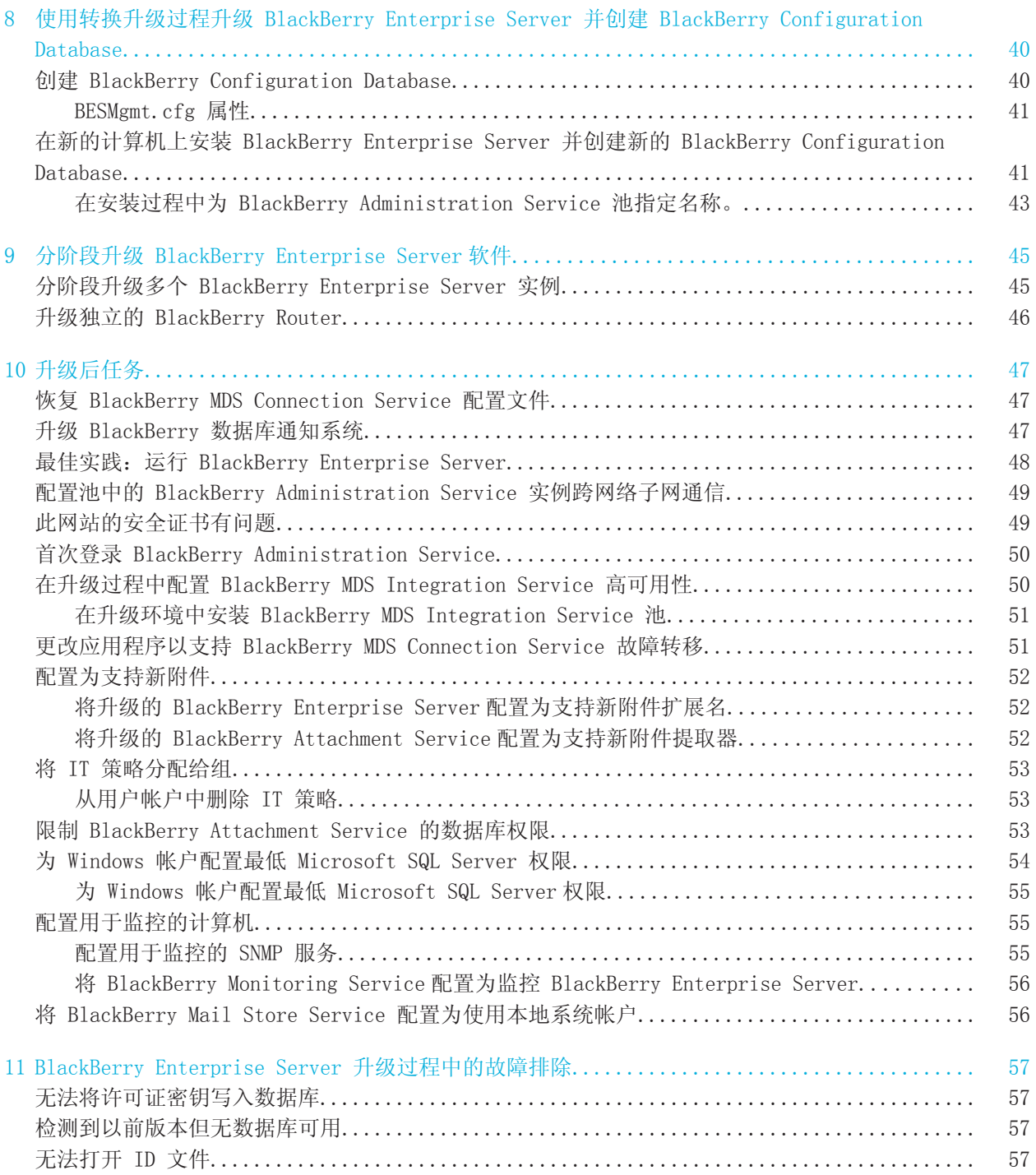

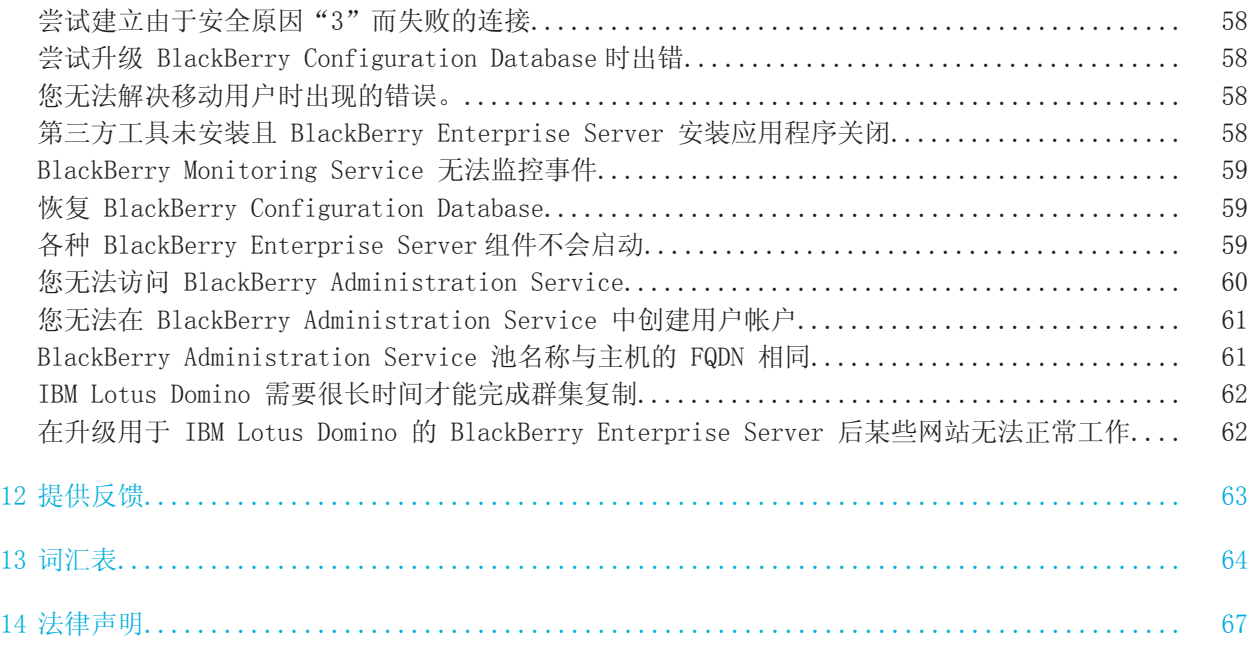

## <span id="page-6-0"></span>概述: BlackBerry Enterprise Server 11

BlackBerry® Enterprise Server 可作为组织的无线网络、通信软件、应用程序和 BlackBerry 设备之间的 集中式安全链接。 BlackBerry Enterprise Server 与组织的现有基础架构(包括消息和协作软件、日历和 联系人信息、无线 Internet 和内部网络访问,以及自定义应用程序)集成,以便使 BlackBerry 设备用 户可移动访问组织的资源。

BlackBerry Enterprise Server 支持 AES 和 Triple DES 加密,可保护并确保在 BlackBerry Enterprise Server 组件与 BlackBerry 设备之间传输的无线数据的完整性。 您可以从 450 多个 IT 策略规则中进行 选择,然后配置这些规则来控制您的组织环境中所用的 BlackBerry 设备的功能。

BlackBerry Enterprise Server 支持多种可选组件和配置,可满足您组织的要求。 BlackBerry Collaboration Service 与受支持的第三方即时消息收发服务器集成,从而使用户可以使用 BlackBerry 即 时消息收发客户端从 BlackBerry 设备访问组织的即时消息收发系统。 BlackBerry MDS Integration Service 支持自定义应用程序开发和分配。 您可以将 BlackBerry Enterprise Server 和 BlackBerry Enterprise Server 组件配置为支持高可用性,从而增强您组织环境的一致性和可靠性。

您可以使用 BlackBerry Administration Service 来管理 BlackBerry Enterprise Server、BlackBerry 设备和用户帐户。BlackBerry Administration Service 是一个 Web 应用程序,只要计算机可访问承载 BlackBerry Administration Service 的计算机,您便可使用该计算机进行访问。 您可以使用 BlackBerry Administration Service 来管理 BlackBerry Domain,后者包括使用单个 BlackBerry Configuration Database 的一个或多个 BlackBerry Enterprise Server 实例和远程组件。

## <span id="page-7-0"></span>计划 BlackBerry Enterprise Server 升级 2

如果您的组织环境仅包含一个 4.0 SP7 或 4.1 SP3 或更高版本的 BlackBerry® Enterprise Server, 则 您可以将 BlackBerry Enterprise Server 升级至最新版本。这种情况可以覆盖安装,或在另一台计算机上 安装 BlackBerry Enterprise Server 并将用户数据移至升级后的 BlackBerry Enterprise Server。

如果您的组织环境包括多个 4.1 SP3 或更高版本的 BlackBerry Enterprise Server,则您可以分阶段将每 个 BlackBerry Enterprise Server 实例都升级至最新版本,以降低您的组织环境的风险,并将同时受影响 的用户数量降到最低。

有关升级多个 BlackBerry Enterprise Server 的信息, 请参阅 《BlackBerry Enterprise Server Upgrade Planning Guide》。

## 可供升级的受支持 BlackBerry Enterprise Server 版本

您可从以下 BlackBerry® Enterprise Server 版本升级至最新 BlackBerry Enterprise Server 版本:

- BlackBerry Enterprise Server 5.0
- BlackBerry Enterprise Server 4.1 SP3 或更高版本
- BlackBerry Enterprise Server 4.0 SP7(如果您组织的 BlackBerry Domain 中只有一个 BlackBerry Enterprise Server 实例)。 如果您组织的 BlackBerry Domain 中有多个 BlackBerry Enterprise Server 实例,则必须先升级到 BlackBerry Enterprise Server 4.1 SP3 或更高版本,然后才能升级到 最新版本。

如果您组织的 BlackBerry Enterprise Server 版本尚未列出,您必须先升级到其中一个受支持的 BlackBerry Enterprise Server 版本。

### 将 BlackBerry Manager 替换为 BlackBerry Administration Service

在高于 4.1 的 BlackBerry® Enterprise Server 版本中, BlackBerry Administration Service 替换了 BlackBerry Manager,作为您用来管理 BlackBerry Enterprise Server 和 BlackBerry 设备用户的 BlackBerry Enterprise Server 组件。

在 BlackBerry Enterprise Server 升级过程中,安装应用程序会删除 BlackBerry Manager。 如果您安装 了独立 BlackBerry Manager,则可以在安装 BlackBerry Administration Service 之后删除 BlackBerry Manager。

在完成 BlackBerry Enterprise Server 升级过程后, 您必须为您组织的管理员创建管理员帐户, 并向管理 员提供新的登录信息和 BlackBerry Administration Service Web 地址。 如果您尝试运行 BlackBerry Manager,它会显示"DB version greater than maximum currently supported(DB 版本高于目前受支持 的最新版本)"消息,然后关闭。

## <span id="page-8-0"></span>BlackBerry Configuration Database 的升级影响

在将 BlackBerry® Enterprise Server 升级为最新版本时, 您还必须将 BlackBerry Configuration Database 升级至最新版本。 要升级 BlackBerry Configuration Database, 您可以使用安装应用程序来安 装或升级 BlackBerry Enterprise Server 组件。 安装或升级过程将自动升级 BlackBerry Configuration Database,以便让数据库和组件运行相同的版本。 如果您不想使用安装应用程序来升级 BlackBerry Configuration Database,则可以在数据库服务器上运行数据库升级脚本。

除非您安装与 BlackBerry Configuration Database 版本相同的 BlackBerry Administration Service, 或者将 BlackBerry Administration Service 升级为与 BlackBerry Configuration Database 相同的版 本,否则您将无法管理 BlackBerry Enterprise Server。

最新版本的 BlackBerry Enterprise Server 支持 MSDE, 但您可能需要将 MSDE 数据库(如 BlackBerry Configuration Database)从 MSDE 移至 Microsoft 完全支持的 Microsoft® SQL Server® 版本。 要升 级 BlackBerry Configuration Database 并将其从 MSDE 移至 Microsoft SQL Server, 您应创建一个 BlackBerry Configuration Database 副本并将其移至 Microsoft SQL Server,然后再将 Microsoft SQL Server 上的 BlackBerry Configuration Database 升级为最新版本。

用于 IBM® Lotus® Domino® 的 BlackBerry® Enterprise Server 5.0 SP1 不支持 IBM® DB2® UDB。

## 自动通过无线网络同步数据

当您升级 BlackBerry® Enterprise Server 时,BlackBerry Synchronization Service 会将更新的服务预 订发送给可以通过无线网络同步数据的 BlackBerry 设备。 如果 BlackBerry Enterprise Server 在运行, BlackBerry® Device Software 4.0 和更高版本可以自动同步数据。

如果数据未自动同步,则您必须使用 BlackBerry Administration Service 重新发送服务预订并同步数据。

### 升级 BlackBerry Enterprise Server(如果您组织的环境包 括 BlackBerry Mobile Voice System 4.6)

BlackBerry® Mobile Voice System 4.6 可与 BlackBerry® Enterprise Server 的多个版本配合使用。 如 果 BlackBerry MVS 支持您要将 BlackBerry Enterprise Server 升级至的版本,可使用以下其中一种升级 过程:

- 就地升级过程
- 升级 BlackBerry Configuration Database 的转换升级过程
- 创建 BlackBerry Configuration Database 的转换升级过程

如果使用就地升级过程,在升级过程期间,BlackBerry MVS 对 BlackBerry 设备用户不可用。 就地升级过 程完成时,BlackBerry MVS 将自动继续。

如果使用转换过程升级 BlackBerry Enterprise Server, 则在 BlackBerry MVS 对用户可用之前, 必须执 行多项其他操作。 有关详细信息,请访问 www.blackberry.com/btsc 以阅读文章 KB21108。

## <span id="page-9-0"></span>硬件要求: BlackBerry Enterprise Server 3

以下要求适用于在单一计算机上安装的 BlackBerry® Enterprise Server 和 BlackBerry Enterprise Server 组件,不适用于 BlackBerry Collaboration Service 和 BlackBerry MDS Integration Service。 这些要 求适用于包括每天可收到 100 至 200 封电子邮件的用户的 BlackBerry Enterprise Server 环境。

您可以提升 BlackBerry Enterprise Server 的性能和可靠性,只需在多台计算机上安装 BlackBerry Enterprise Server 组件。 如果您的 BlackBerry Enterprise Server 环境支持多达 1000 位用户,请在 与承载 BlackBerry Enterprise Server 的计算机不同的计算机上安装 BlackBerry Configuration Database。 如果您的 BlackBerry Enterprise Server 环境支持多达 2000 位用户,请在与承载 BlackBerry Enterprise Server 的计算机不同的计算机上安装 BlackBerry Configuration Database 和 BlackBerry Administration Service。

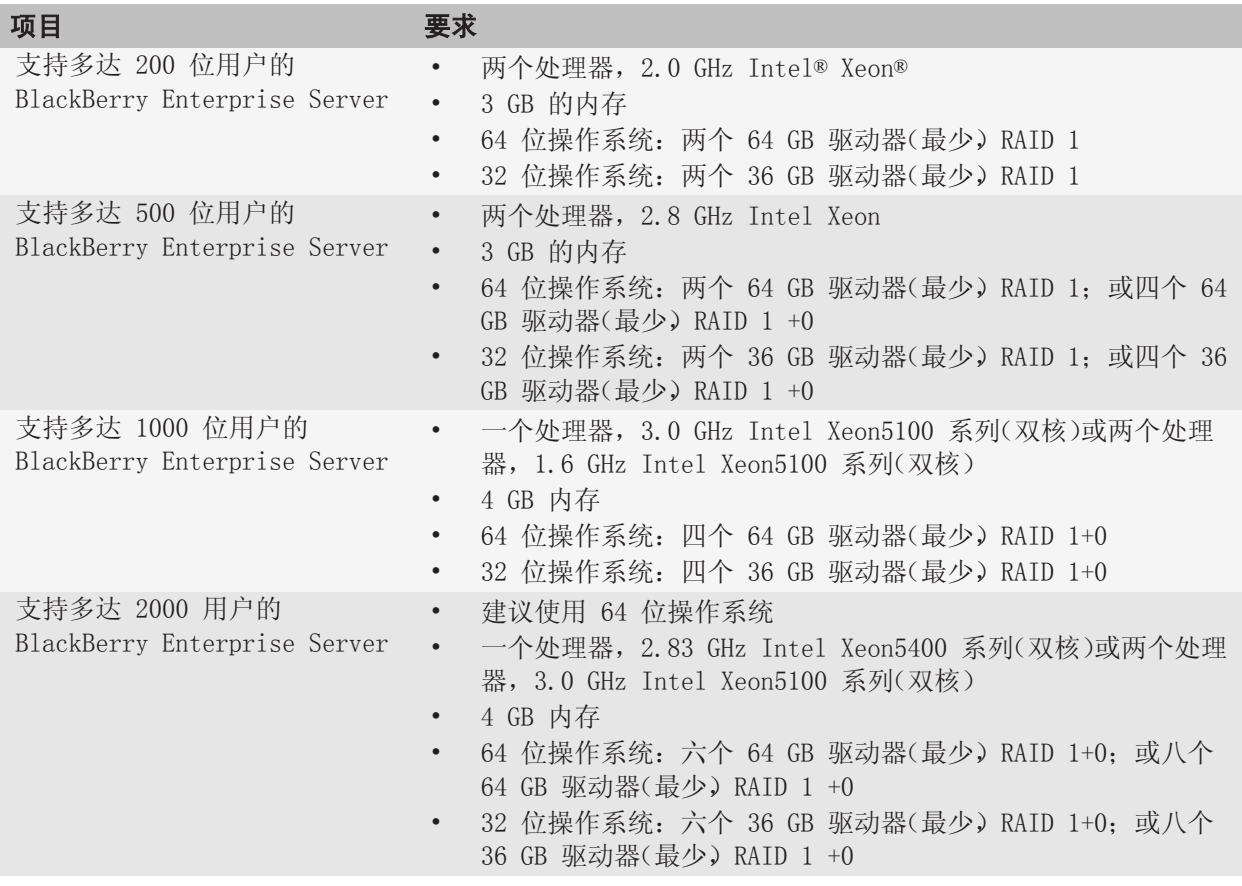

## <span id="page-10-0"></span>系统要求 4

有关计算硬件要求的信息,请访问 [www.blackberry.com/go/serverdocs](http://www.blackberry.com/go/serverdocs), 以参阅 《BlackBerry Enterprise Server Capacity Calculator》 和 《BlackBerry Enterprise Server Performance Benchmarking Guide》。

## 系统要求:BlackBerry Enterprise Server

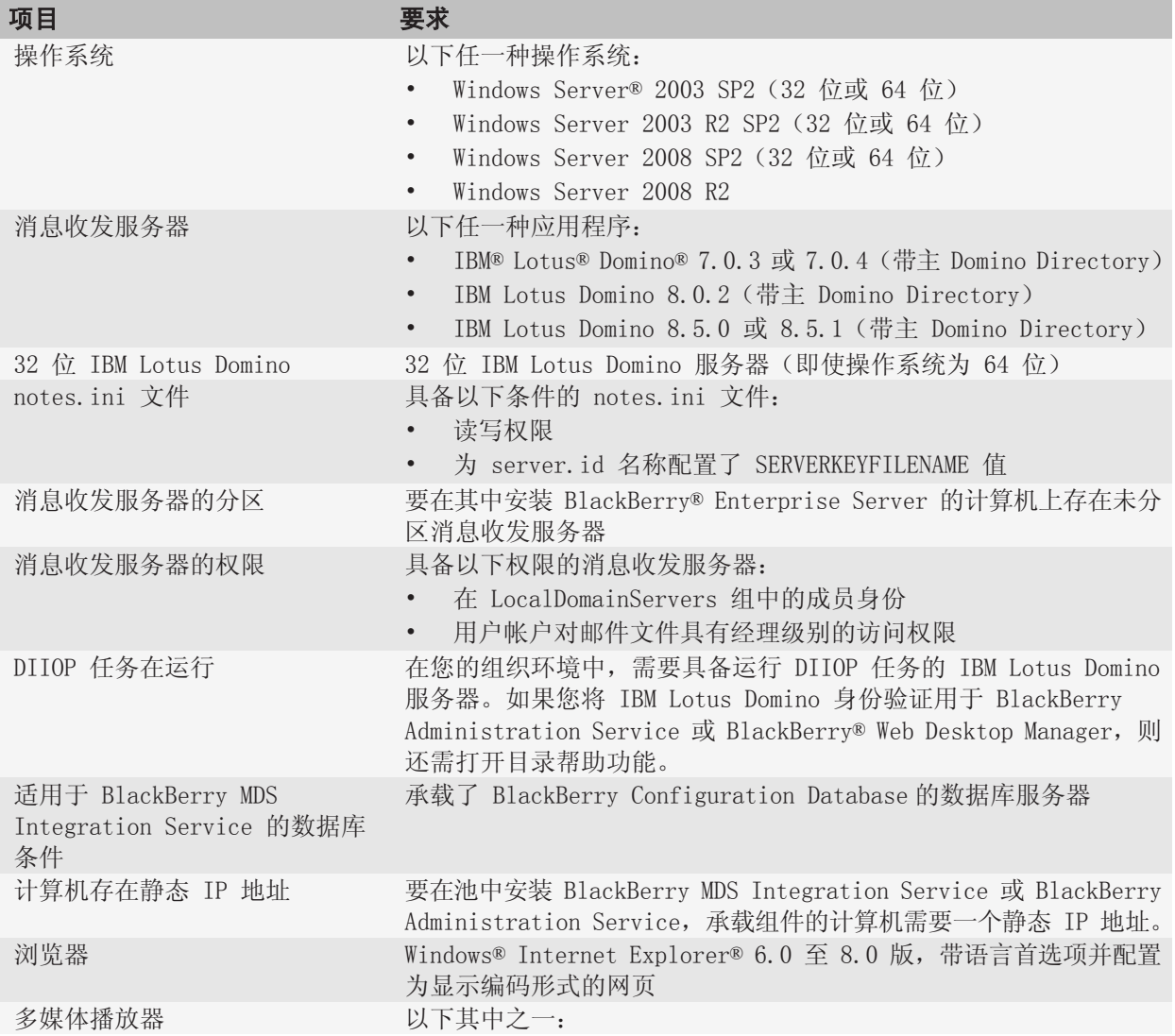

<span id="page-11-0"></span>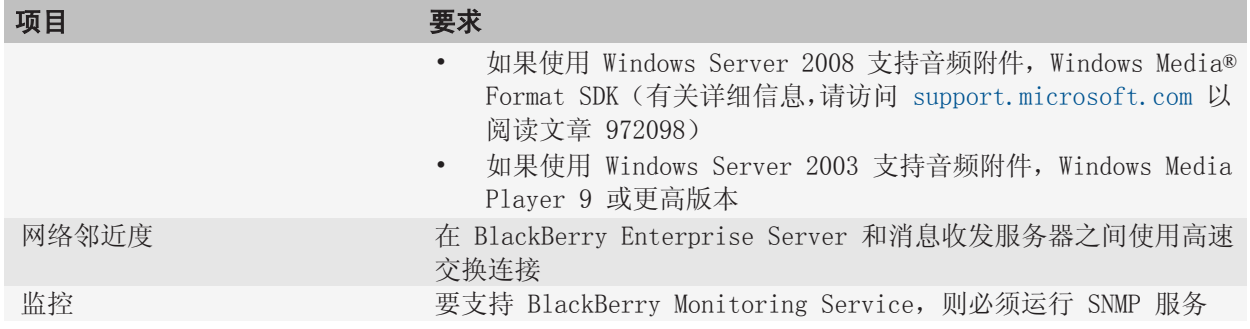

### 系统要求:BlackBerry Administration Service 和 BlackBerry Web Desktop Manager

在与承载 BlackBerry® Enterprise Server 的计算机不同的计算机上安装 BlackBerry® Administration Service 和 BlackBerry® Web Desktop Manager 时,适用以下系统要求。

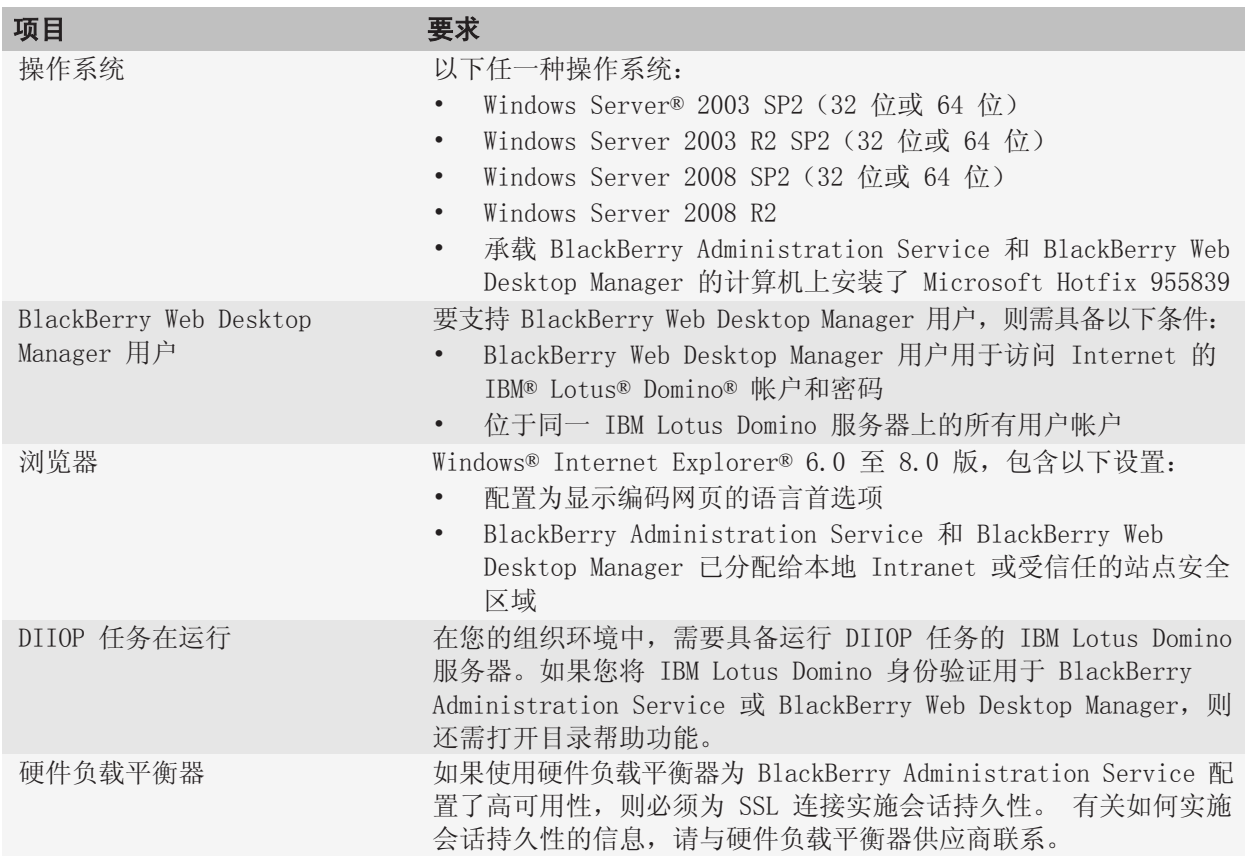

## <span id="page-12-0"></span>系统要求:BlackBerry Enterprise Server 数据库

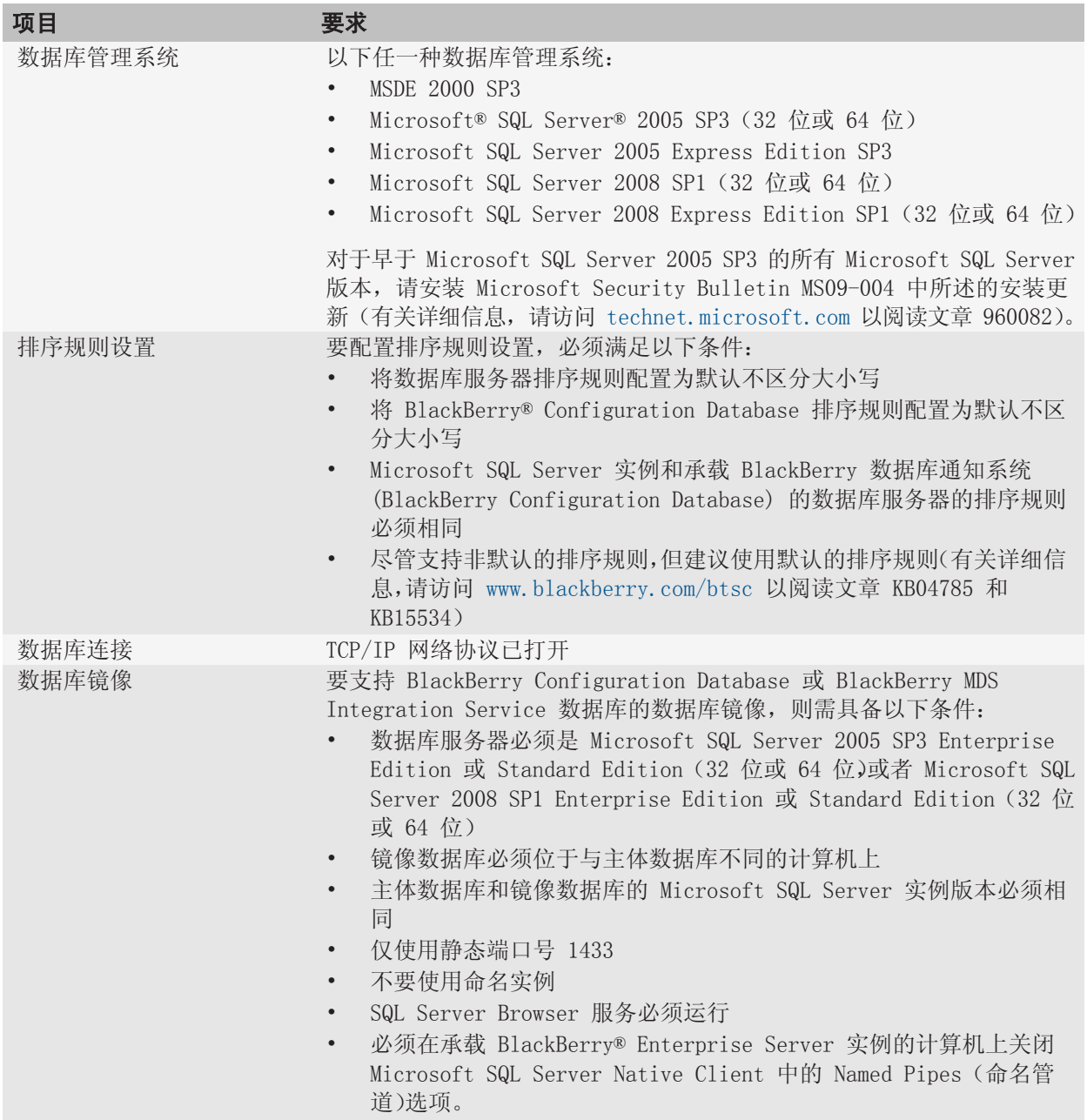

<span id="page-13-0"></span>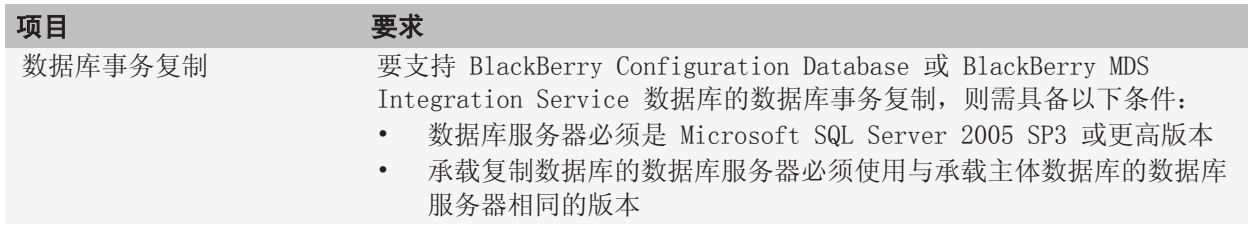

## 系统要求:BlackBerry Attachment Service

在与承载 BlackBerry® Enterprise Server 的计算机不同的计算机上安装 BlackBerry® Attachment Service 时,适用以下系统要求。

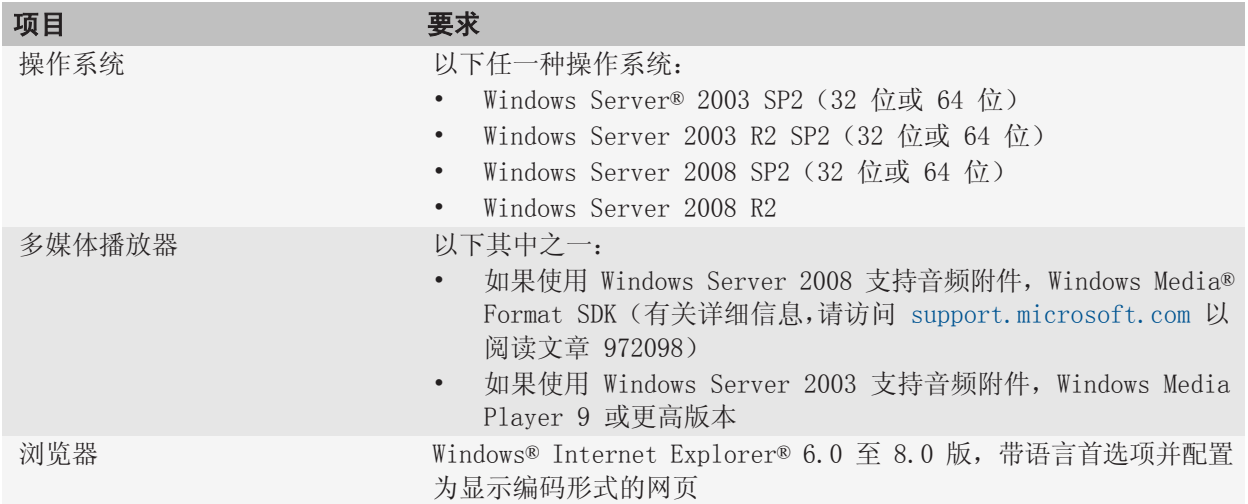

## 系统要求:BlackBerry Collaboration Service

在与承载 BlackBerry® Enterprise Server 的计算机不同的计算机上安装 BlackBerry® Collaboration Service 时,适用以下系统要求。

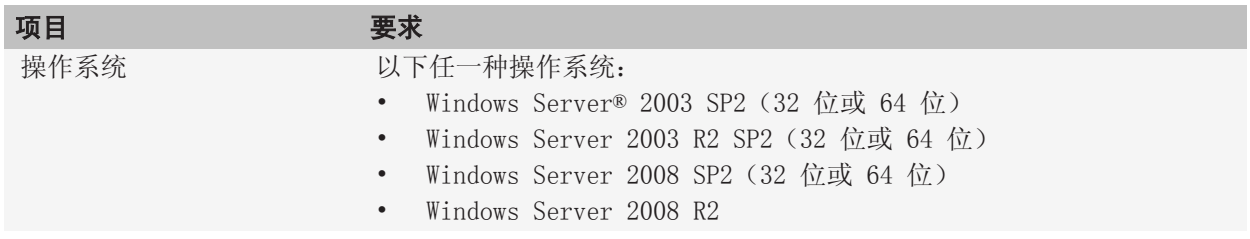

<span id="page-14-0"></span>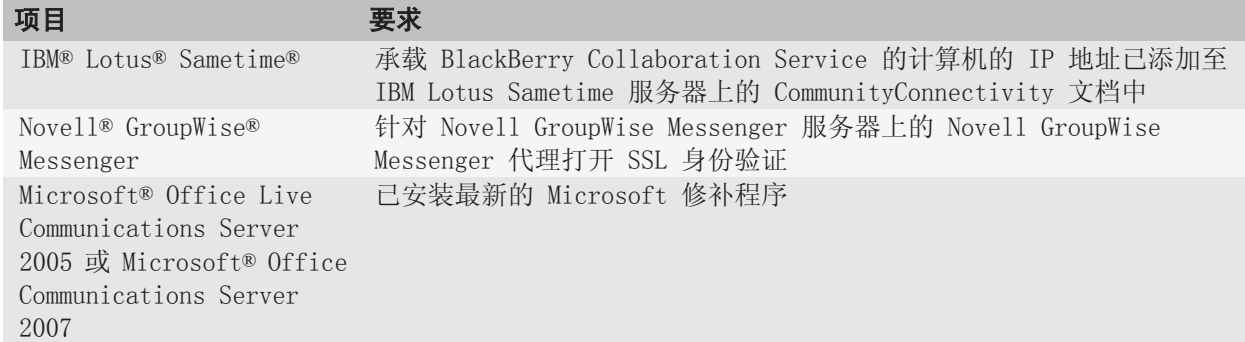

## 系统要求:BlackBerry MDS Connection Service

在与承载 BlackBerry® Enterprise Server 的计算机不同的计算机上安装 BlackBerry® MDS Connection Service 时, 适用以下系统要求。

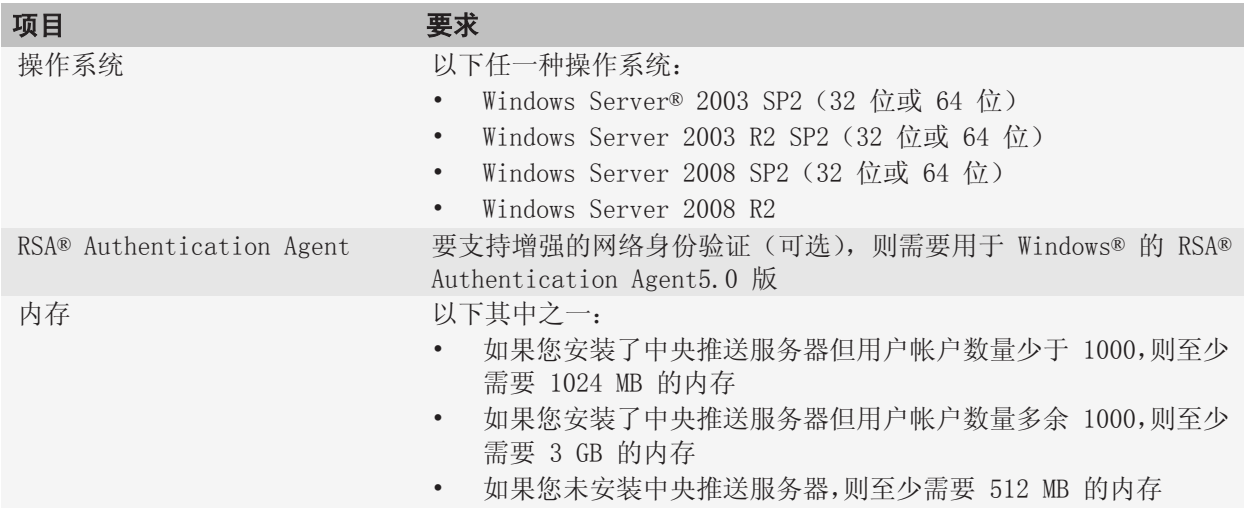

## 系统要求:BlackBerry MDS Integration Service

在与承载 BlackBerry® Enterprise Server 的计算机不同的计算机上安装 BlackBerry® MDS Integration Service 时,适用以下系统要求。

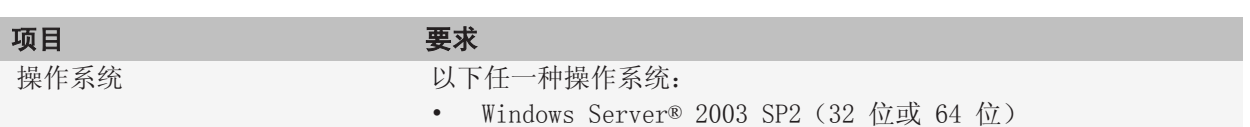

<span id="page-15-0"></span>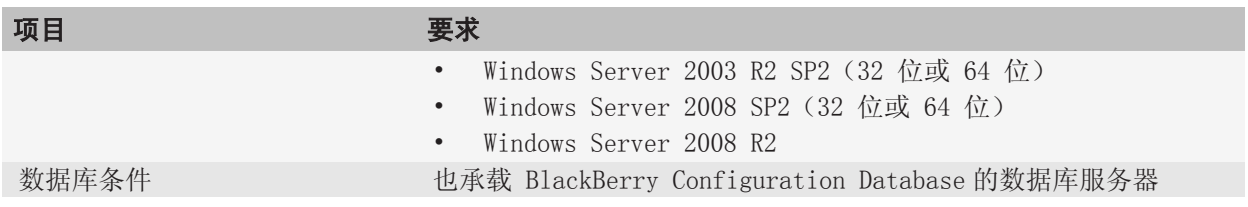

## 系统要求:BlackBerry Monitoring Service

在与承载 BlackBerry® Enterprise Server 的计算机不同的计算机上安装 BlackBerry® Monitoring Service 时, 适用以下系统要求。

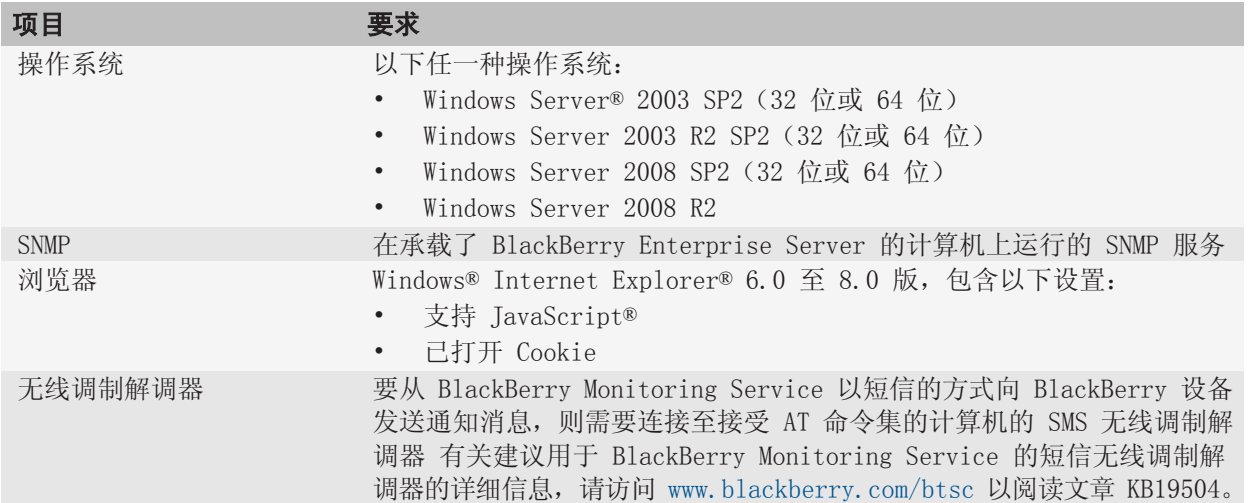

## 系统要求:BlackBerry Router

要在与承载 BlackBerry® Enterprise Server 的计算机不同的计算机上安装 BlackBerry® Router, 则需以 下任一种操作系统:

- Windows Server® 2003 SP2 (32 位或 64 位)
- Windows Server 2003 R2 SP2 (32 位或 64 位)
- Windows Server 2008 SP2 (32 位或 64 位)
- Windows Server 2008 R2

### <span id="page-16-0"></span>系统要求:BlackBerry Web Desktop Manager、BlackBerry Administration Service 和 BlackBerry Monitoring Service 用户的计算机

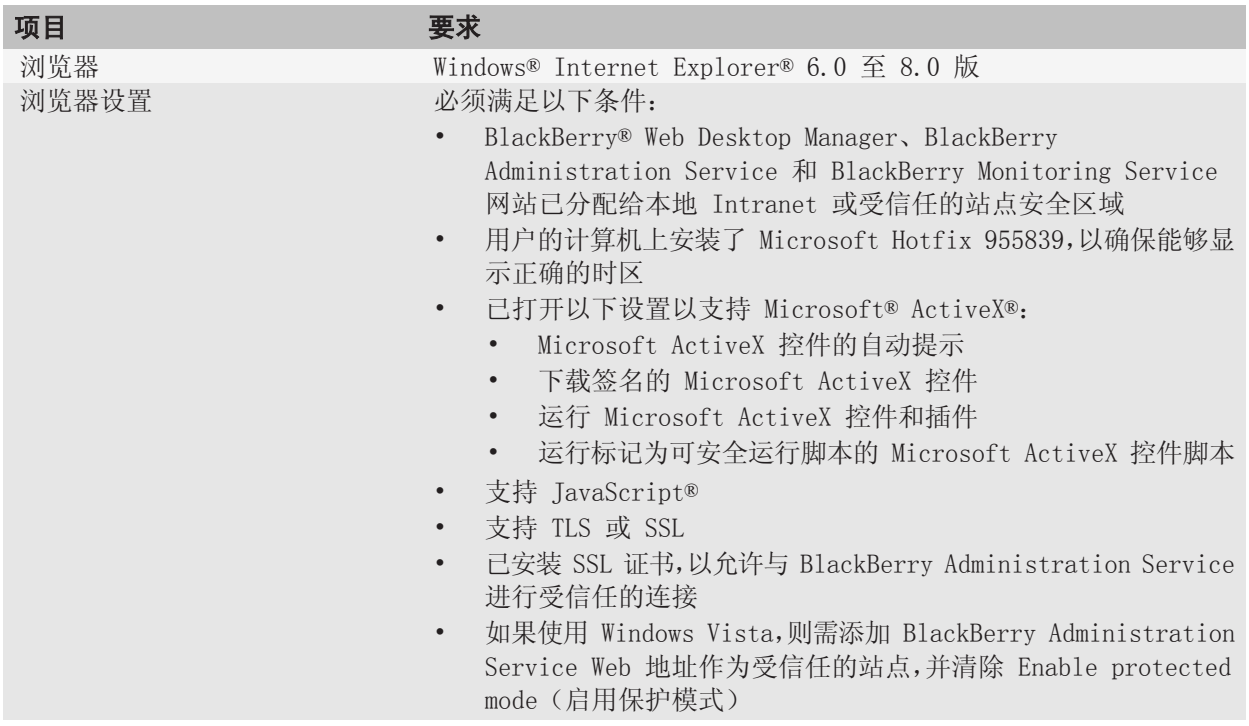

## 系统要求:消息收发服务器

与要安装主 BlackBerry® Enterprise Server 的位置紧邻的以下任一消息收发服务器:

- IBM® Lotus® Domino® 7.0.0.3
- IBM Lotus Domino 7.0.4
- IBM Lotus Domino 8.0.2
- IBM Lotus Domino 8.5.0
- IBM Lotus Domino 8.5.1

## 系统要求: 供用户使用的电子邮件应用程序

要支持 BlackBerry® Enterprise Server,则需以下任一种电子邮件应用程序:

- <span id="page-17-0"></span>• IBM® Lotus Notes® 7.0.3 或 7.0.4 版(支持当 user.id 文件存储在 BlackBerry® Desktop Manager 4.1 中时显示加密电子邮件)
- IBM Lotus Notes 8.0.2 版
- IBM Lotus Notes 8.5.0 或 8.5.1 版

## 系统要求:防火墙

要安装 BlackBerry® Enterprise Server,请配置具备以下条件的防火墙或代理防火墙:

- 专门使用端口 3101 来打开和维护与外部服务器的出站、双向 TCP/IP 连接
- 支持使用 DNS 的 Internet 地址的解析
- 对于代理防火墙,则需代理服务器的透明度

## 系统要求:即时消息服务器

要安装 BlackBerry® Enterprise Server,则需要任何下列即时消息服务器:

- IBM® Lotus® Sametime® 7.0 Community Server
- IBM Lotus Sametime 7.5 Community Server
- IBM Lotus Sametime 8.0 Community Server
- IBM Lotus Sametime 8.0.1 Community Server
- IBM Lotus Sametime 8.0.2 Community Server
- IBM Lotus Sametime 8.5 Community Server
- Microsoft® Office Live Communications Server 2005 SP1 Standard 或 Enterprise
- Microsoft® Office Communications Server 2007 Standard 或 Enterprise
- Novell® GroupWise® Messenger 2.0 或更高版本

## 支持的功能和环境

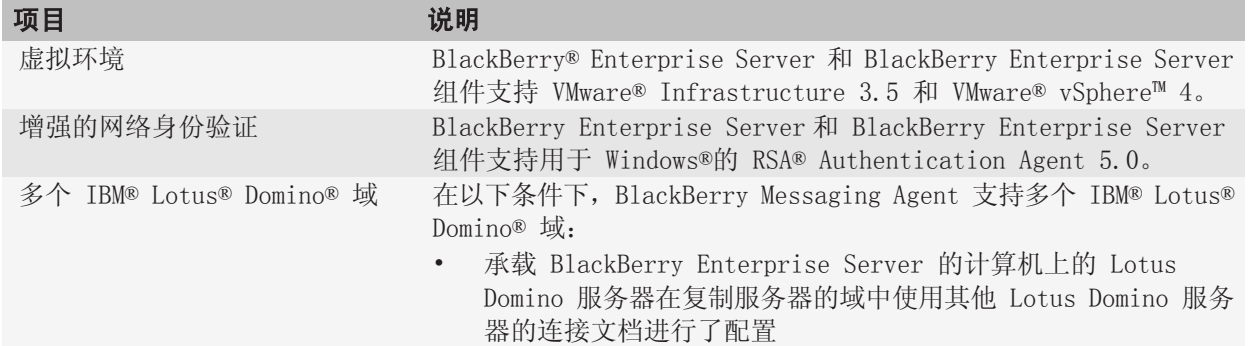

<span id="page-18-0"></span>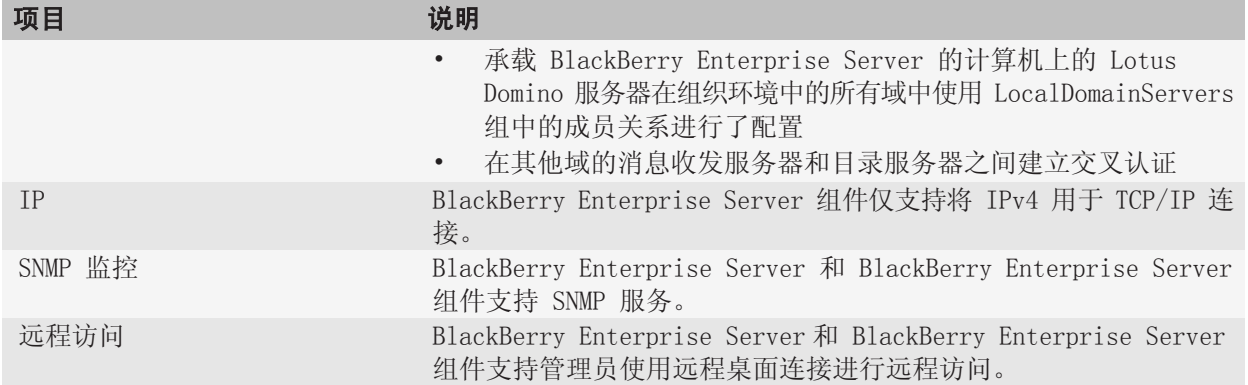

## 不受支持的环境

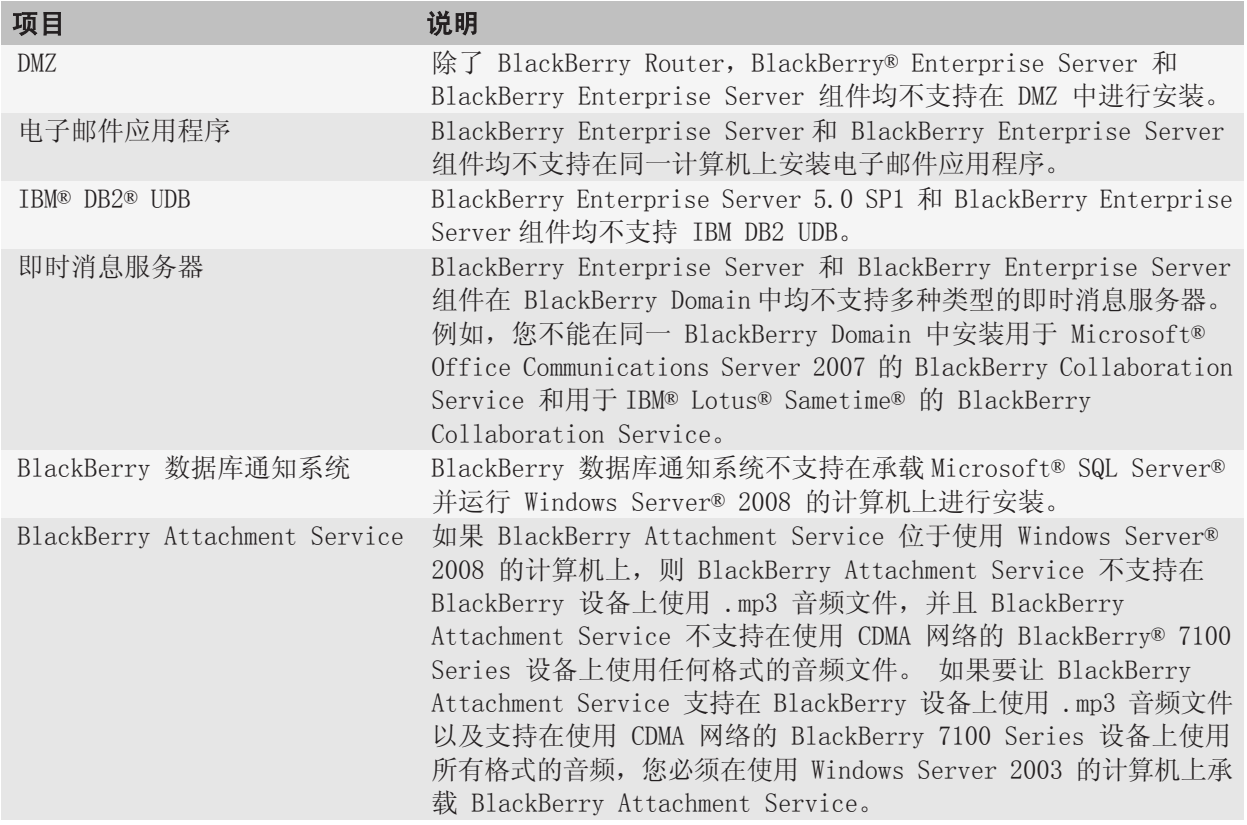

## <span id="page-19-0"></span>预升级任务 5

## 配置消息环境

### 为 BlackBerry Enterprise Server 配置组

您必须在您组织的消息环境中配置名为 BlackBerryAdmins 的组。 BlackBerryAdmins 组具有 BlackBerry® Enterprise Server 可以用于访问特定数据库的权限。 您仅可以通过 BlackBerryAdmins 组中包含的组和 用户帐户来管理 BlackBerry Enterprise Server 和 BlackBerry Administration Service。

开始之前: 确定 LocalDomainServers 组包括您想要在其中安装 BlackBerry Enterprise Server 的计算机。

- 1. 在承载 IBM® Lotus® Domino®管理控制台的计算机上,在管理服务器目录创建具有以下属性的 IBM Lotus Domino 组:
	- 名称: BlackBerryAdmins
	- 组类型: 仅限于访问控制列表
	- 说明: 可以添加、删除,和更改 BlackBerry 设备用户设置的用户
	- 成员:LocalDomainServers、可能管理 BlackBerry Enterprise Server 的任何组或用户
- 2. 在您想要在其中安装 BlackBerry Enterprise Server 的服务器上,复制 IBM Lotus Domino 目录中的 BlackBerryAdmins 组。

#### 配置服务器文件以允许 BlackBerry Enterprise Server 在 BlackBerry Domain 内移动用户帐户

您必须配置服务器文件,以便您可以在您组织的 BlackBerry Domain 中的 BlackBerry® Enterprise Server 实例之间移动用户帐户。

- 1. 在承载 IBM® Lotus® Domino® 管理控制台的计算机上,为您想要安装 BlackBerry Enterprise Server 的 IBM Lotus Domino 服务器打开服务器文档。
- 2. 在 Run unrestricted methods and operations (运行不受限制的方法和操作)字段中,添加 LocalDomainServers 组。

## 配置 BlackBerry Enterprise Server 数据库的连接

BlackBerry® Enterprise Server、BlackBerry Monitoring Service 和 BlackBerry MDS Integration Service 将数据存储在其自己的数据库中。 BlackBerry Enterprise Server 的数据库为 BlackBerry Configuration Database。

在安装 BlackBerry Enterprise Server 或 BlackBerry Administration Service 或者在运行 CreateDB 可 执行文件时将创建 BlackBerry Configuration Database。 在安装过程中,您可以分别为 BlackBerry MDS Integration Service 或 BlackBerry Monitoring Service 创建 BlackBerry MDS Integration Service 数据库和 BlackBerry Monitoring Service 数据库。

<span id="page-20-0"></span>可以使用 Windows® 身份验证或数据库身份验证将 BlackBerry Enterprise Server、BlackBerry Monitoring Service 和 BlackBerry MDS Integration Service 连接至 Microsoft® SQL Server® 上的数据库。 默认 情况下,BlackBerry Enterprise Server、BlackBerry Monitoring Service 和 BlackBerry MDS Integration Service 使用您用于完成安装过程的 Windows 帐户登录数据库, 或使用您在安装过程中提供 的数据库凭据登录数据库。

要为采用 Microsoft SQL Server 或 Microsoft SQL Server 的 BlackBerry Configuration Database 或 BlackBerry MDS Integration Service 数据库提供数据库镜像支持,您必须使用 Windows 身份验证。 BlackBerry Monitoring Service 不支持数据镜像。

#### 指定使用 Windows 身份验证或 Microsoft SQL Server 身份验证连接至 BlackBerry Enterprise Server 数据库时的权限

在 BlackBerry Enterprise Server 安装过程中,如果您使用 Windows® 身份验证或 Microsoft® SQL Server® 身份验证将 BlackBerry® Enterprise Server、BlackBerry MDS Integration Service 和 BlackBerry Monitoring Service 连接到 BlackBerry Enterprise Server 数据库, 您指定的 Windows 帐 户或 Microsoft SQL Server 帐户必须在数据库服务器上具有数据库权限。 指定的权限类型取决于您选择 的安装选项,以及是否在承载 BlackBerry Enterprise Server 组件的计算机或其他数据库服务器上创建 BlackBerry Enterprise Server 数据库。

#### 为 Windows 帐户或 Microsoft SQL Server 帐户指定权限

如果您在 BlackBerry® Enterprise Server 安装过程中安装 Microsoft® SQL Server® 2005 Express, 则 您可能需要为 Windows® 帐户或 Microsoft SQL Server 帐户指定权限,具体取决于您选择的身份验证类型。

当您在 BlackBerry Enterprise Server 安装过程中选择 Windows 身份验证时,安装应用程序会自动将所 需的权限分配给用于完成该安装过程的 Windows 帐户。

如果在 BlackBerry Enterprise Server 安装过程中选择 Microsoft SQL Server 身份验证, 您必须将所需 的数据库权限分配给用于完成该安装过程的 Microsoft SQL Server 帐户。

#### 将权限分配给 Windows 帐户或 Microsoft SQL Server 帐户

请执行以下操作之一:

- 如果您在承载 BlackBerry Enterprise Server 的计算机上创建 BlackBerry® Enterprise Server 数据库,并且需要在安装过程中使用安装应用程序来安装 Microsoft® SQL Server® Express,同时又 选择 Windows® 身份验证,则您无需将 Microsoft SQL Server 权限分配给 Windows 帐户。 如果您 要让安装应用程序安装 BlackBerry 数据库通知系统,则必须将数据库系统管理员的 Microsoft SQL Server 权限(在 Microsoft SQL Server Management Studio 中又称为 sysadmin 服务器角色)分配 给 Windows 帐户。
- 如果您在承载 BlackBerry Enterprise Server 的计算机上创建 BlackBerry Enterprise Server 数 据库,并且需要在安装过程中使用安装应用程序来安装 Microsoft SQL Server Express,同时又选择 Microsoft SQL Server 身份验证,则您必须将数据库创建者(dbcreator 服务器角色) Microsoft SQL Server 权限分配给 Microsoft SQL Server 帐户。 如果您要让安装应用程序安装 BlackBerry 数据 库通知系统,则必须将数据库系统管理员的 Microsoft SQL Server 权限(在 Microsoft SQL Server Management Studio 中又称为 sysadmin 服务器角色)分配给 Microsoft SQL Server 帐户。
- <span id="page-21-0"></span>• 如果您在承载 BlackBerry Enterprise Server 的计算机上创建 BlackBerry Enterprise Server 数 据库,并且该计算机已经承载了 Microsoft SQL Server,则您必须将数据库创建者(dbcreator 服务器 角色)Microsoft SQL Server 权限分配给您使用的 Windows 帐户或 Microsoft SQL Server 帐户, 以便完成 BlackBerry Enterprise Server 安装过程。 如果您要让安装应用程序安装 BlackBerry 数据库通知系统,则必须将数据库系统管理员的 Microsoft SQL Server 权限(在 Microsoft SQL Server Management Studio 中又称为 sysadmin 服务器角色)分配给 Windows 帐户或 Microsoft SQL Server 帐户。
- 如果您在承载 BlackBerry Enterprise Server 的计算机上创建 BlackBerry Enterprise Server 数 据库,则必须将数据库创建者(dbcreator 服务器角色) Microsoft SQL Server 权限分配给您使用的 Windows 或 Microsoft SQL Server 帐户,以便完成 BlackBerry Enterprise Server 安装过程。 如 果您要让安装应用程序安装 BlackBerry 数据库通知系统,则必须将数据库系统管理员的 Microsoft SQL Server 权限(在 Microsoft SQL Server Management Studio 中又称为 sysadmin 服务器角色) 分配给 Windows 帐户或 Microsoft SQL Server 帐户。

### 配置 BlackBerry MDS Integration Service 数据库的身份验证

当安装应用程序在安装过程中创建 BlackBerry® MDS Integration Service 数据库时,您必须使用您为 BlackBerry Configuration Database 指定的同一身份验证方法和帐户。 BlackBerry MDS Integration Service 访问 BlackBerry MDS Integration Service 数据库所需的权限与 BlackBerry® Enterprise Server 访问 BlackBerry Configuration Database 所需的权限相同。

### 在 IBM Lotus Domino 环境中配置本地系统帐户

#### 将 Windows 凭证添加至本地系统帐户

您可以配置本地系统帐户,以访问 BlackBerry® Enterprise Server,在与承载 BlackBerry Configuration Database 不同的计算机上安装 BlackBerry Enterprise Server,并使用 Windows® 身份验证连接至 BlackBerry Configuration Database。

在 Microsoft® SQL Server® Enterprise Manager 或 Microsoft SQL Server Management Studio 中, 创建具有以下属性的新用户帐户:

- 与 BlackBerry Enterprise Server 计算机的名称相同且使用了以下格式的用户名: <Domain> \<computer\_name>\$
- 配置为 Windows 身份验证的身份验证
- 更改 BlackBerry Configuration Database 所需的已分配角色

#### 将数据库凭证添加至本地系统帐户

在以下情况下,您可以将数据库帐户的用户名和密码添加至 Windows® 注册表:您想要将本地系统用户用 于 BlackBerry® Enterprise Server, 在与承载 BlackBerry Enterprise Server 的计算机不同的计算机上 安装 BlackBerry Configuration Database,以及使用数据库身份验证连接至 BlackBerry Configuration Database。

- 1. 在您想要安装 BlackBerry® Enterprise Server 软件的计算机上,单击**开始**菜单中的**运行**。
- $2.$  键入 regedit。
- <span id="page-22-0"></span>3. 单击确定。
- 4. 在 HKEY\_USERS\.DEFAULT\Software\Research In Motion\BlackBerry Enterprise Server\Database 中,为具备必需权限的数据库帐户创建以下字符串值:
	- 登录
	- 密码

## 解决混合版本环境中的 IT 策略和应用程序控制策略冲突

在早于 5.0 版本的 BlackBerry® Enterprise Server 中,BlackBerry Policy Service 会将 IT 策略和应 用程序控制策略的发送请求排队,并将其发送至 BlackBerry 设备。 在 BlackBerry Enterprise Server 5.0 版中, BlackBerry Administration Service 将 IT 策略和应用程序控制策略排队, 然后由 BlackBerry Policy Service 将这些策略发送至 BlackBerry 设备。

为了解决混合版本环境中 BlackBerry Policy Service 和 BlackBerry Administration Service 之间的冲 突,安装应用程序会在开始升级过程之前,尝试为 BlackBerry Domain 中的每个 BlackBerry Enterprise Server 实例关闭 BlackBerry Policy Service 进行的应用程序轮询。 当安装应用程序关闭应用程序轮询 时,其就会阻止较早版本的 BlackBerry Policy Service 对 IT 策略和应用程序控制策略的发送请求进行 排队。

如果安装应用程序无法为所有 BlackBerry Enterprise Server 实例关闭应用程序轮询(例如,承载其中一 个 BlackBerry Enterprise Server 实例的计算机未运行),则必须手动运行 BB50UpgradePrep 工具才能升 级 BlackBerry Enterprise Server。

### 解决混合版本环境中的 IT 策略和应用程序控制策略冲突

- 1. 将 BlackBerry® Enterprise Server 安装介质复制到承载 BlackBerry Enterprise Server 的计算机上。
- 2. 将内容提取到计算机上的某个文件夹中。
- 3. 在 <extracted folder>\tools 文件夹中,双击 BB50UpgradePrep.exe。
- 4. 按照屏幕说明完成操作。

## 备份 BlackBerry Enterprise Server 数据库

您必须备份 BlackBerry® Enterprise Server 数据库,才能在 BlackBerry Enterprise Server 升级过程 未完成时恢复它们。

如果您的组织环境包括 Microsoft® SQL Server®,请使用 Microsoft 提供的备份和恢复工具备份 BlackBerry Enterprise Server 数据库。

如果您的组织环境包括 MSDE 2000 或 Microsoft SQL ServerExpress,则可以使用 BlackBerry Enterprise Server 安装介质随附的 BlackBerry Configuration Database Backup Tool 将 BlackBerry Enterprise Server 数据库备份到文件中。 默认情况下, 备份文件的名称为: <database\_name> <YYYYMMDDHHMMSS>.bak。

### <span id="page-23-0"></span>备份 BlackBerry Enterprise Server 数据库

- 1. 将 BlackBerry® Enterprise Server 安装文件复制到承载要备份的 BlackBerry Enterprise Server 数据库的计算机。
- 2. 将安装文件提取到计算机上的某个文件夹中。
- 3. 在命令提示符处,导航至 BlackBerry Enterprise Server 安装介质中的 Tools (工具)文件夹。
- 4. 运行 BlackBerryDbBackup.exe。

#### 示例

要将名称为 BESMgmt 的 BlackBerry Configuration Database 备份到名称为 DB backup folder 的文件 夹,当您在使用数据库凭证 sqlusername 和 sqlpassword 时,请键入

#### BlackBerryDBBackup.exe -d BESMgmt -f C:\DB\_backup\_folder -U sqlusername -P sqlpassword。

#### BlackBerry Configuration Database 备份工具参数

括号中列出的参数是可选的。

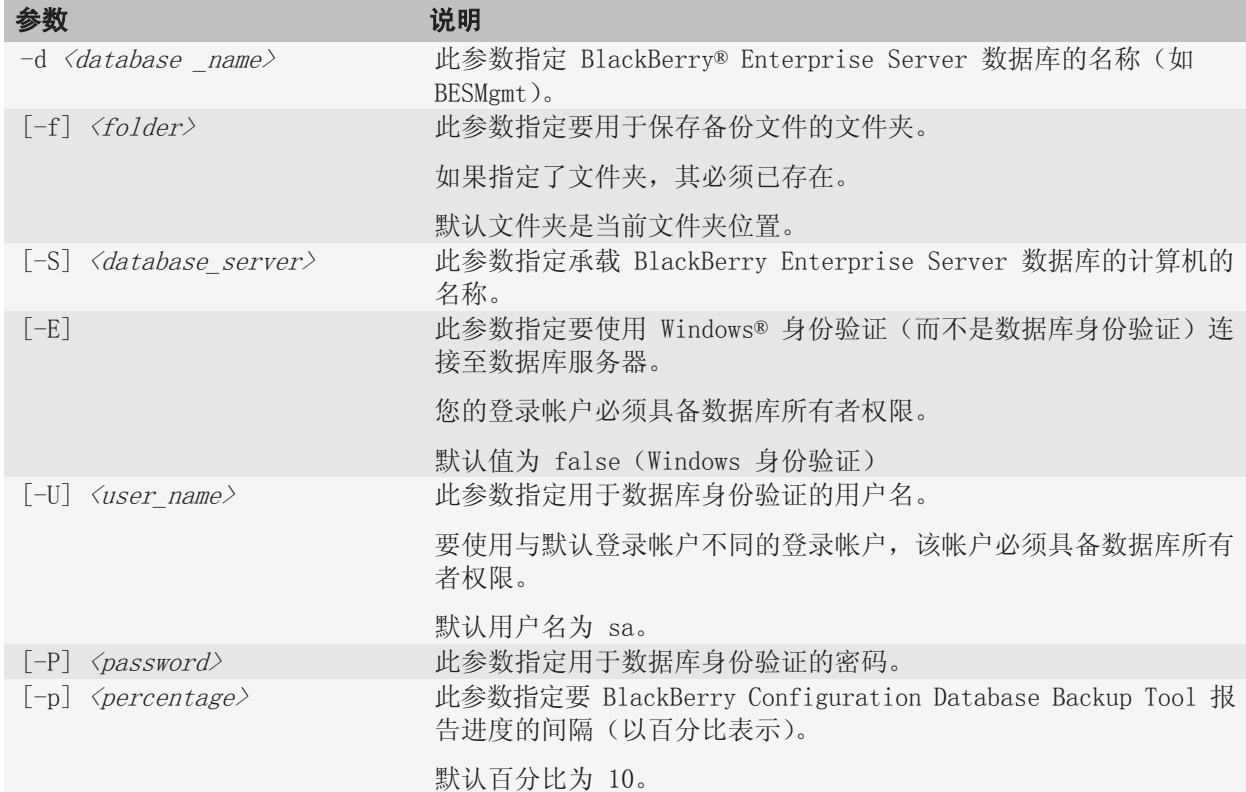

<span id="page-24-0"></span>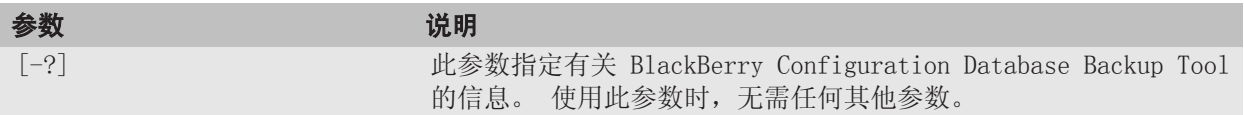

## 迁移 BlackBerry MDS Runtime 应用程序

以前版本的 BlackBerry® MDS Integration Service 使用 BlackBerry MDS Integration Service 数据库 (mdss) 和 BlackBerry MDS Integration Service 发现数据库 (mdss\_dis) 来存储 BlackBerry® MDS Runtime Application 和应用程序数据。 最新版本的 BlackBerry MDS Integration Service 则没有使用 BlackBerry MDS Integration Service 发现数据库。 在升级过程中,安装应用程序将 BlackBerry MDS Integration Service 发现数据库的所有表格合并到 BlackBerry MDS Integration Service 数据库中。 因此,此升级过程并未迁移诸如 BlackBerry MDS Runtime Application 之类的所有已发布 BlackBerry MDS Integration Service 应用程序。

要迁移 BlackBerry MDS Runtime 应用程序,您必须在完成升级过程后将 BlackBerry MDS Runtime Application 重新发布至 BlackBerry MDS Application Repository, 或必须在开始升级过程之前将 BlackBerry MDS Integration Service 发现数据库迁移至 BlackBerry MDS Integration Service 4.1 版 数据库。 如果迁移 BlackBerry MDS Integration Service 发现数据库,并安装新的 BlackBerry MDS Integration Service 实例,而不是升级现有 BlackBerry MDS Integration Service 实例,则必须重新配 置任何后端通知订阅。 如果您迁移 BlackBerry MDS Integration Service 发现数据库,运行早于 4.5 版 的 BlackBerry® MDS Runtime 的 BlackBerry 设备将删除已安装的应用程序。

#### 将 BlackBerry MDS Integration Service 发现数据库中的数据迁移至 BlackBerry MDS Integration Service 数据库

- 1. 打开 Microsoft® SQL Server® 控制台。
- 2. 在 BlackBerry® MDS Integration Service 发现数据库中,为下表生成脚本:
	- REGISTRY\_APP
	- REGISTRY\_APP\_LOCALE
	- REGISTRY\_APP\_KEYWORD
	- REGISTRY\_APP\_DEPEND
- 3. 要在 BlackBerry MDS Integration Service 数据库中创建表格,请对 BlackBerry MDS Integration Service 数据库执行生成的脚本。
- 4. 从步骤 2 列出的表格中导出数据。
- 5. 将数据导入 BlackBerry MDS Integration Service 数据库。

完成之后: 要在完成升级过程后将用户帐户迁移至 BlackBerry MDS Integration Service 池, 请使用 BlackBerry Administration Service 更新 BlackBerry® Enterprise Server 以便使用新的 BlackBerry MDS Integration Service 池。

### <span id="page-25-0"></span>安装通过 BlackBerry Monitoring Service 进行监控的 SNMP 服务

如果要在 BlackBerry Domain 中的某台计算机上安装 BlackBerry® Monitoring Service,则必须在要在其 上安装 BlackBerry® Enterprise Server 的计算机上安装 SNMP 服务,以便 BlackBerry Monitoring Service 可监控 BlackBerry Enterprise Server 活动。

开始之前: 确定每台计算机都可访问 Windows® 安装介质。

- 1. 在任务栏中,单击开始 > 设置 > 控制面板 > 添加/删除程序 > 添加/删除 Windows 组件。
- 2. 双击 Management and Monitoring Tools (管理和监视工具)
- 3. 选择 Simple Network Management Protocol(简单网络管理协议)复选框。
- 4. 单击 OK (确定)
- 5. Windows 安装程序提示时,从 Windows 安装介质安装文件。
- 6. 完成安装向导。
- 7. 在 Windows 服务中,确保 SNMP 服务正在运行。

**完成之后**: 要完成 SNMP 服务安装过程,请在安装 BlackBerry Enterprise Server 或 BlackBerry Enterprise Server 组件后,配置 SNMP 服务以监控 BlackBerry Enterprise Server 或 BlackBerry Enterprise Server 组件的活动。

### 使用包括 BlackBerry Web Desktop Manager 的 DNS 循环创 建 BlackBerry Administration Service 池

安装 BlackBerry® Administration Service、BlackBerry® Web Desktop Manager 或同时安装两者时, 安 装应用程序将自动安装 BlackBerry Administration Service 服务。 BlackBerry Administration Service 和 BlackBerry Web Desktop Manager 需要运行 BlackBerry Administration Service 服务。

如果您使用 DNS 循环创建 BlackBerry Administration Service 池, 则您可以在池中的每台计算机上安 装 BlackBerry Administration Service 和 BlackBerry Web Desktop Manager,也可以在池中的某些计算 机上安装 BlackBerry Administration Service 或 BlackBerry Web Desktop Manager。 如果您在池中的 每一台计算机上安装 BlackBerry Administration Service 和 BlackBerry Web Desktop Manager, 则您可 以使用安装过程中在 BlackBerry Administration Service 和 BlackBerry Web Desktop Manager 的 URL 中指定的池名称(例如,https://<pool\_name>/webconsole/login 或 https://<pool\_name>/webdesktop/ login)。

如果您没有在池中的每台计算机上同时安装这两个组件,且您尝试使用池名称访问某中一个 URL, 则 Web 浏览器可能会显示 HTTP 404 错误消息。 当 Web 浏览器尝式连接至池中您未在其中安装您尝试访问的组件 的计算机时,将出现 HTTP 404 错误消息。 例如,您可以在池中的两台计算机上安装 BlackBerry Administration Service,且在池中的两台不同计算机上安装 BlackBerry Web Desktop Manager。

要确保 Web 浏览器不会显示 HTTP 404 错误消息, 您可以选择以下选项之一:

- <span id="page-26-0"></span>• 您可以在 BlackBerry Administration Service 和 BlackBerry Web Desktop Manager 的 BlackBerry Administration Service 池中创建单独的池。 您可以向您组织的系统管理员和 BlackBerry 设备用户 提供包括特定池名称的 URL。
- 您可以向组织环境中的管理员和用户提供包含您已在其中安装 BlackBerry Administration Service 或 BlackBerry Web Desktop Manager 的计算机的 FQDN 的 URL(例如,https://  $\langle FQDN$  of computer $\rangle$  webconsole/login 或 https:// $\langle FQDN$  of computer $\rangle$  webdesktop/login)

## 创建 BlackBerry MDS Integration Service 池

在安装过程中,您可以使用安装应用程序为想要包括在池中的 BlackBerry MDS Integration Service 实例 创建 BlackBerry® MDS Integration Service 池。 在第一个 BlackBerry MDS Integration Service 实例 的安装过程中,您必须键入标识池的唯一 FQDN 或 DNS 名称。 在后续 BlackBerry MDS Integration Service 实例的安装过程中,您必须从列表中选择现有池名称,以便您可以将这些实例添加至池中。 当您完成安装 过程后, BlackBerry MDS Integration Service 客户端就可以使用唯一的 DNS 名称访问池中的 BlackBerry MDS Integration Service 实例。

### 为 BlackBerry Administration Service 实例或 BlackBerry MDS Integration Service 实例创建 DNS 记录

要使用 DSN 循环配置多个 BlackBerry® Administration Service 实例或 BlackBerry MDS Integration Service 实例的高可用性,您必须创建 DNS 记录。 DNS 记录允许 BlackBerry Administration Service 池或 BlackBerry MDS Integration Service 池的客户端使用单一 DNS 名称访问实例。 您必须在承载 BlackBerry Administration Service 实例或 BlackBerry MDS Integration Service 实例的计算机所处的 同一域中创建 DNS 记录。

#### 开始之前:

- 您必须为您想要在其中安装 BlackBerry MDS Integration Service 实例或 BlackBerry Administration Service 实例的每台计算机配置静态 IP 地址。
- 您必须拥有管理 DNS 的权限。
- 如果您配置 DNS 循环,则您必须配置客户端以便将 DNS 名称解析到 IP 地址列表中,并在池中的 BlackBerry Administration Service 或 BlackBerry MDS Integration Service 实例之间均匀分配流 量。
- 1. 登录 DNS 服务器。
- 2. 在 DNS 管理控制台中,访问您想要将 BlackBerry Administration Service 实例或 BlackBerry MDS Integration Service 实例添加到的正向查找区域。
- 3. 要创建新主机,请键入以下信息:
	- 在 **Name (名称)**字段中,键入您想要使用的 BlackBerry Administration Service 池或 BlackBerry MDS Integration Service 池的名称。
	- 在 I**P Address1 (IP 地址 1)**字段中,键入您想要承载 BlackBerry Administration Service 实例 或 BlackBerry MDS Integration Service 实例的计算机的 IP 地址。
	- 选择 Create associated pointer (PTR) record(创建关联指针 (PTR) 记录)复选框。

<span id="page-27-0"></span>4. 对于您想要安装的每个 BlackBerry Administration Service 实例或 BlackBerry MDS Integration Service 实例,重复步骤 3。 当您将条目添加到同一池中时,您必须对所有 BlackBerry Administration Service 实例或 BlackBerry MDS Integration Service 实例使用同一个池名称。

完成之后: 要从池中删除 BlackBerry Administration Service 实例或 BlackBerry MDS Integration Service 实例,请从 DNS 服务器中删除 BlackBerry Administration Service 实例或 BlackBerry MDS Integration Service 实例的 IP 地址条目。

## 随 BlackBerry Enterprise Server 组件安装的应用程序

BlackBerry® Enterprise Server 安装过程可包括第三方应用程序的安装。

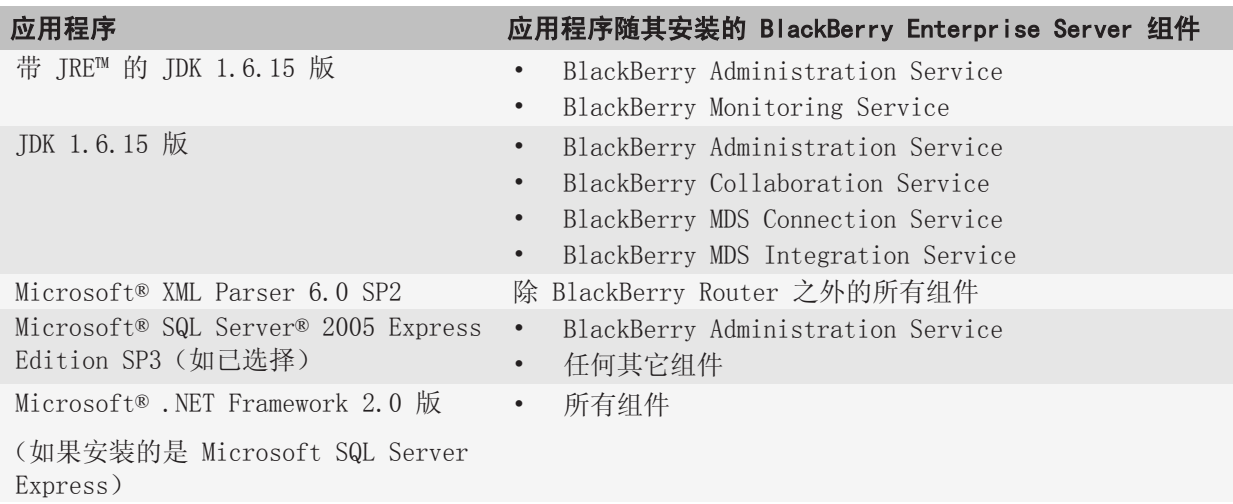

## 前提条件:升级 BlackBerry Enterprise Server 软件

- 确定在执行安装过程的计算机上为用于安装 BlackBerry® Enterprise Server 软件的 Windows® 帐户 分配了本地系统管理员权限。
- 确认执行安装过程的计算机是在 Windows 域中。
- 从 BlackBerry Enterprise Server 中删除非活动的用户帐户,包括其状态数据库。
- 在 BlackBerry Domain 中,从承载 BlackBerry Administration Service 的所有计算机上,删除 BlackBerry Administration API。 您可以使用 Windows 控制面板删除 BlackBerry Administration API。 在 BlackBerry Enterprise Server 5.0 SP1 版中,安装应用程序会在安装 BlackBerry Administration Service 时自动安装 BlackBerry Administration API。
- 请关闭 BlackBerry Domain 中的所有 BlackBerry Manager 实例,并且不要重新打开。 如果在 BlackBerry Enterprise Server 5.0 和更高版本中运行 BlackBerry Manager,可能会在使用 BlackBerry Configuration Database 的遇到问题。
- 检索以下信息:
- <span id="page-28-0"></span>• BlackBerry® Client Access License 密钥
- SRP 主机(在 BlackBerry Enterprise Server 5.0 和更高版本中,SRP 主机的格式与之前的版本 不同)
- SRP 标识符
- SRP 密钥
- 即时消息服务器的计算机名称和端口号(如果适用,在安装了 AJAX 服务的情况下,使用虚拟服务器 的名称和端口号)
- 代理服务器的计算机名称和端口号(可选)
- 如果您从 BlackBerry Enterprise Server Small Business Edition 或 BlackBerry® Professional Software 升级至 BlackBerry Enterprise Server,请检索新的 BlackBerry CAL 密钥。 有关详细信 息,请访问: [www.blackberry.com/support](http://www.blackberry.com/support) 以阅读文章 KB03535。
- 将所有 BlackBerry Enterprise Server 实例升级至 4.0 SP7(如果您的组织在 BlackBerry Domain 中只有一个 BlackBerry Enterprise Server 实例 )、4.1 SP3 或更高版本。
- 在首次在 BlackBerry Domain 中执行升级过程的计算机上安装或升级 BlackBerry Administration Service。
- 备份 BlackBerry Enterprise Server 数据库。
- 如果已将池中的 BlackBerry Administration Service 实例配置成跨网络子网与 TCP 进行通信,请备 份 BlackBerry Administration Service 的 TCP 通信文件。 有关详细信息,请访问: www.blackberry.com/support 以阅读文章 KB19654。
- 如果您为 BlackBerry Configuration Database 配置了数据库复制,请关闭数据库复制。
- 如果远程 Microsoft® SQL Server® 上安装了 BlackBerry 数据库通知系统,请手动升级 BlackBerry 数据库通知系统。
- 如果从 beta 版本的 BlackBerry Enterprise Server 5.0 或 5.0 SP1 进行升级,并且您在与承载 BlackBerry Enterprise Server 的计算机不同的计算机上安装了 BlackBerry Administration Service,请在 Windows® 服务中停止 BlackBerry Administration Service Application Servers 和 BlackBerry Administration Service Native Code Containers 服务。
- 如果您要在没有承载任何 BlackBerry Enterprise Server 组件的计算机上安装 Microsoft® SQL Server® 2005 Express Edition SP3,则可以定位到 BlackBerry Enterprise Server 安装文件的"Tools (工具)"文件夹并运行 Sqlexpr.exe。
- 如果安装了 BlackBerry Administration Service,请确定承载 BlackBerry Administration Service 和 BlackBerry Configuration Database 的计算机没有被 WAN 桥分隔开。
- 在有多个网卡的计算机上执行升级时,请确认工作网卡在 Windows 网络设置中处于绑定顺序的首位。

## 执行 BlackBerry Configuration Database 测试升级

如果想确保在组织的环境中顺利升级 BlackBerry® Configuration Database 而不出现任何问题,或者想提 前知道升级 BlackBerry Configuration Database 需要多长的时间,则您可以执行 BlackBerry Configuration Database 测试升级。

在执行 BlackBerry Configuration Database 测试升级时,您可以备份 BlackBerry Configuration Database、将备份版本的 BlackBerry Configuration Database 恢复到没有承载 BlackBerry Configuration Database 的数据库服务器上,然后再运行 CreateDB 可执行文件。

### <span id="page-29-0"></span>执行 BlackBerry Configuration Database 测试升级

开始之前: 确定您在要执行 BlackBerry® Configuration Database 测试升级的数据库服务器上配置了相应 的权限。

- 1. 使用本地系统管理员帐户或拥有 SQL 系统管理员权限的 Windows 帐户登录承载 BlackBerry Configuration Database 的计算机。
- 2. 备份 BlackBerry Configuration Database。
- 3. 通过使用本地系统管理员帐户或拥有 SQL 系统管理员权限的 Windows 帐户,登录承载要执行 BlackBerry Configuration Database 测试升级的数据库服务器的计算机。
- 4. 还原备份版本的 BlackBerry Configuration Database。
- 5. 将 BlackBerry® Enterprise Server 安装文件复制到数据库服务器。
- 6. 将内容提取到计算机上的某个文件夹中。
- 7. 浏览至 <extracted folder>\Database。
- 8. 在文本编辑器中,打开 BesMgmt.cfg 文件。
- 9. 更改文件以包括您的组织环境的特定信息。
- 10. 保存并关闭文件。
- 11. 打开命令提示符窗口。
- 12. 更改为 <extracted folder>\Database。
- 13. 键入 CreateDB.exe BESMgmt.cfg。

#### BESMgmt.cfg 属性

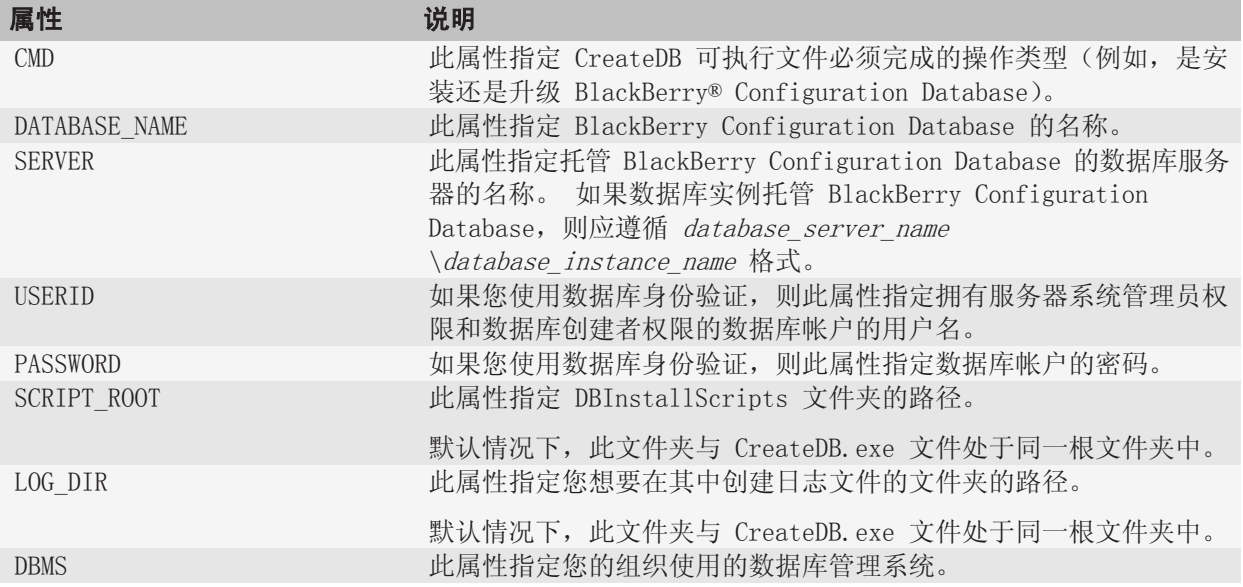

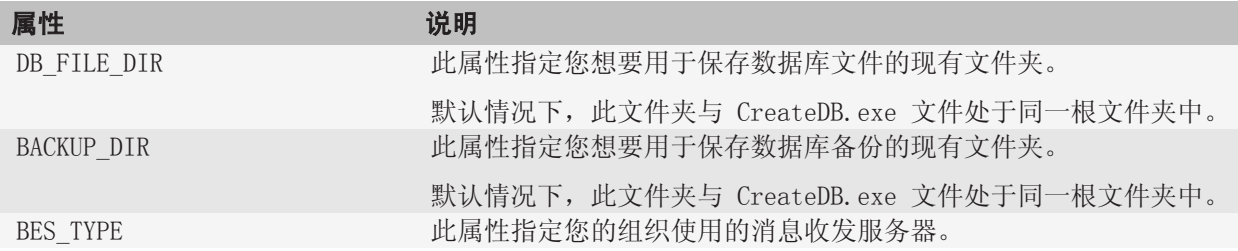

#### <span id="page-31-0"></span>使用就地升级过程升级 BlackBerry Enterprise Server 软件 6

通过使用就地升级过程,您可以升级 BlackBerry® Enterprise Server 软件。此时只需替换现有版本并升 级 BlackBerry Configuration Database。

如果您的组织环境包括独立 BlackBerry Enterprise Server 实例,则您可以使用就地升级过程。

当您使用就地升级过程时,所有 BlackBerry 设备均接收新的 IT 策略。 运行 BlackBerry® Device Software 4.1 或更高版本的 BlackBerry 设备接收新的服务预订,并通过无线网络同步数据。

此升级过程的优点包括:

- 您无需另一台计算机就可执行此升级。
- 完成升级过程后,用户帐户处于活动状态,无需执行其他的管理操作。

此升级过程的缺点包括:

- 当您升级 BlackBerry Enterprise Server 后,您无法自动返回较早版本的软件。
- 在升级过程中,您必须关闭 BlackBerry Enterprise Server。 只要升级过程未完成,BlackBerry 设备 的服务中断就会持续。

### 通过覆盖现有版本升级 BlackBerry Enterprise Server 软 件并使用现有 BlackBerry Configuration Database

就地升级过程要求您重新启动计算机。

在 BlackBerry® Enterprise Server 安装过程中,必须重新启动计算机。

#### 开始之前:

- 指示您组织的系统管理员停止管理使用了 BlackBerry Manager 的 BlackBerry Enterprise Server 或 使用了 BlackBerry® Enterprise Server Resource Kit 的系统管理客户端。
- 如果远程 Microsoft® SQL Server® 承载了 BlackBerry Configuration Database,请升级 BlackBerry 数据库通知系统。
- 1. 使用用于运行 BlackBerry Enterprise Server 的 Windows® 帐户登录计算机。
- 2. 停止 IBM® Lotus® Domino® 服务器。
- 3. 在 Windows 服务中,将 IBM Lotus Domino 服务器的启动类型更改为手动。
- 4. 在 BlackBerry Enterprise Server 安装文件中,双击 setup.exe。
- 5. 在 Setup type(安装类型)对话框中,选择 Use an existing BlackBerry Configuration Database(使 用现有 BlackBerry Configuration Database)。
- 6. 在 Database information (数据库信息)对话框中,执行以下操作:
	- 确定 BlackBerry Enterprise Server 所使用的数据库服务器和 BlackBerry Configuration Database 的名称。
	- 如果将数据库服务器配置为使用静态端口,请选择 Static (静态)选项。 如果静态端口号不是 1433, 请在 Port (端口)字段中键入端口号。
- 7. 在 Database mirroring options (数据库镜像选项)对话框中,若要配置数据库镜像,请选中 Add support for database mirroring(添加数据库镜像支持)复选框,然后在 Name of the mirror database server (镜像数据库服务器名称)字段中键入承载镜像数据库的数据库服务器的名称。 安装应用程序不会在镜 像 Microsoft SQL Server 上创建 BlackBerry Configuration Database,而是在包含镜像 Microsoft SQL Server 名称的计算机中添加注册表项。
- 8. 在 Setup options (安装选项)对话框中,如果是首次在 BlackBerry Domain 中进行升级,若要安装 BlackBerry Administration Service,请在 Additional Components (附加组件)下面选择 BlackBerry Administration Service。 如果不想安装 BlackBerry Administration Service,则必须通过已安装 BlackBerry Administration Service 的计算机在 BlackBerry Domain 中执行首次升级。
- 9. 如果提示重新启动计算机,请单击 Yes (是)
- 10. 使用步骤 1 中所用的同一帐户登录计算机。
- 11. 在 Application extensibility settings (应用程序扩展性设置)对话框中,考虑以下信息:
	- 您可以键入 FQDN 以创建新的 BlackBerry MDS Integration Service 池。
	- 要为 BlackBerry MDS Integration Service 池配置硬件负载平衡器,您可以键入与 DNS 服务器上某 条 DNS 记录相对应的 FQDN。该 DNS 服务器会将 FQDN 映射至您在硬件负载平衡器上配置的虚拟服务 器的 IP 地址。
	- 如果您选择创建新的 BlackBerry MDS Integration Service 数据库,则安装应用程序会在与 BlackBerry Configuration Database 相同的数据库服务器上创建 BlackBerry MDS Integration Service 数据库。
- 12. 如果您从用于 Windows® Messenger 的 BlackBerry Collaboration Service 升级,则在 Instant **messaging settings(即时消息设置)**对话框中,键入 Microsoft® Office Live Communications Server 2005 地址。
- 13. 在 Administration settings(系统管理员设置)对话框中,执行以下操作:
	- 在 Pool name (池名称)字段中,键入安装应用程序可用于创建 BlackBerry Administration Service Web 地址的 FQDN。 如果您只在 BlackBerry Domain 中安装一个 BlackBerry Administration Service 实例,则可以接受默认的池名称。 如果您要在 BlackBerry Domain 中安装多个 BlackBerry Administration Service 实例,则您必须为与计算机名称不同并且已映射至每个 BlackBerry Administration Service 实例的 IP 地址的池名称创建一个 DNS 项。
	- 在 **New password (新密码)和 Confirm password (确认密码)**字段中,键入 BlackBerry Administration Service 用于对浏览器进行身份验证的 SSL 证书的密码。 您必须对 BlackBerry Domain 中的每个 BlackBerry Administration Service 实例使用相同的密码。
- 14. 在 Microsoft**®** Active Directory**®** settings(Microsoft**®** Active Directory**®** 设置)对话框中的 User password (用户密码)字段中,键入 Microsoft Active Directory 帐户(例如, BESAdmin)的密码, 以便 BlackBerry Enterprise Server 用于通过 Microsoft Active Directory 身份验证。

单击 Next(下一步)按钮后,如果安装应用程序找不到任何与 Microsoft Active Directory 帐户关联 的全局目录服务器,则您必须手动选择要添加到列表中的全局目录服务器。 要将全局目录服务器添加到 列表中,请单击 Add (添加)按钮并选择相应的服务器。 添加到列表中的每个全局目录服务器必须属于 与 Microsoft Active Directory 用户帐户相同的域。

- 15. 在 DIIOP settings (DIIOP 设置)对话框中,执行以下操作:
	- 在 FQDN 字段中,键入在运行 DIIOP 任务的 IBM Lotus Domino 服务器的 FQDN。如果要为 DIIOP 任 务配置高可用性,则可以键入硬件负载平衡器条目或软件负载平衡器条目的 FQDN。
- <span id="page-33-0"></span>• 在 Port number (端口号)字段中,键入 DIIOP 任务的 TCP/IP 端口号(默认为 63148)
- 16. 启动 BlackBerry Enterprise Server 的服务。 如果您安装了 BlackBerry Administration Service, 安装应用程序将等到 BlackBerry Administration Service 服务运行才会继续。
- 17. 在 Console addresses (控制台地址)对话框中,复制 BlackBerry Enterprise Server 组件的 Web 地 址,并粘贴到文档中供以后参考。 您可以使用此 Web 地址登录您已安装的 BlackBerry Enterprise Server 组件。

#### 完成之后:

- 在升级 BlackBerry Enterprise Server 组件之前,如果已将池中的 BlackBerry Administration Service 实例配置成跨网络子网与 TCP 进行通信,则必须恢复配置文件。 有关详细信息,请访问: www.blackberry.com/support ,以阅读文章 KB19654。
- 如果需要,请将 BlackBerry MDS Integration Service 池的名称添加至 DNS 服务器,并更改计算机的 名称。

### 在安装过程中为 BlackBerry Administration Service 池指定名称。

在安装过程中,安装应用程序将提示您指定 BlackBerry® Administration Service 池的名称。

BlackBerry Administration Service 实例使用该池名称进行进程间通信,并在您使用 DNS 循环配置 BlackBerry Administration Service 高可用性时使用该名称。 您必须在安装过程中指定有效的 DNS 主机 名称。即使您未使用 DNS 循环配置 BlackBerry Administration Service 高可用性,亦是如此。

安装应用程序会将安装了第一个 BlackBerry Administration Service 实例的计算机的 FQDN 用作池名称 的默认值。 如果您保留了默认值并在以后使用 DNS 循环配置了 BlackBerry Administration Service 高可 用性,则必须使用 BlackBerry Configuration Panel 将该池名称更改为池的主机名称。

BlackBerry Administration Service 池的名称并不影响使用了硬件负载平衡器的 BlackBerry Administration Service 高可用性。

有关 BlackBerry Administration Service 高可用性的详细信息,请参阅 《BlackBerry Enterprise Server Planning Guide》。

### 升级配置为灾难恢复的 BlackBerry Enterprise Server 实 例

如果您将组织环境中的 BlackBerry® Enterprise Server 实例配置为灾难恢复,则您配置了使用同一 SRP 地址的两个 BlackBerry Enterprise Server 实例。 您可以将 BlackBerry Enterprise Server 实例升级至 最新的 BlackBerry Enterprise Server 版本并配置高度可用性,以便 BlackBerry Enterprise Server 实 例可以自动进行故障转移。

- 1. 使用就地升级过程升级备用 BlackBerry Enterprise Server。 在升级过程中,请勿验证 SRP 凭证或启 动 BlackBerry Enterprise Server 服务,以便您不会停用 SRP 凭证。
- 2. 停止 BlackBerry Enterprise Server 4.1 版,以便您可以启动手动故障转移过程。
- 3. 启动最新版本的 BlackBerry Enterprise Server,以使其变成主实例。
- 4. 确定用户可以通过其 BlackBerry 设备收发消息。
- 5. 使用就地升级过程升级较早版本的 BlackBerry Enterprise Server。 在升级过程中,将此 BlackBerry Enterprise Server 实例指定为备用 BlackBerry Enterprise Server,并将其与您在步骤 1 中升级的 BlackBerry Enterprise Server 实例相关联。
- 6. 使用 BlackBerry Administration Service,手动故障转移至要用作主实例的 BlackBerry Enterprise Server。
- 7. 配置自动故障转移功能。

完成之后: 有关详细信息, 请参阅 《BlackBerry Enterprise Server Installation Guide》 和 《BlackBerry Enterprise Server Administration Guide》。

#### <span id="page-35-0"></span>使用转换升级过程升级 BlackBerry Enterprise Server 并升级现有 BlackBerry Configuration Database 7

通过使用转换升级过程,您可以在一台新计算机上安装 BlackBerry® Enterprise Server, 然后将以前 BlackBerry Enterprise Server 中的用户帐户和服务器信息移至新服务器。

当您使用转换升级过程时,所有 BlackBerry 设备将会收到新的 IT 策略。 运行 BlackBerry® Device Software 4.1 或更高版本的 BlackBerry 设备会收到新的服务预订,并通过无线网络同步数据。

如果升级现有 BlackBerry Configuration Database,您可以使用 BlackBerry Administration Service 将以前 BlackBerry Enterprise Server 中的用户帐户移至新服务器。

此升级过程的优点包括:

- 如果新服务器出现问题,您可以将用户帐户移回以前的 BlackBerry Enterprise Server。
- 您可以升级服务器硬件。
- 在启动新服务器之前,用户帐户在以前的 BlackBerry Enterprise Server 上仍可使用,因而可将用户服 务中断的可能性降至最低。

此升级过程的缺点包括:

- 要准备另外一台计算机。
- BlackBerry Enterprise Server 要通过无线网络将新服务预订发送至能同步数据的所有 BlackBerry 设备。

## 升级 BlackBerry Configuration Database

如果您不是数据库管理员且您没有权限修改 BlackBerry® Configuration Database,则在您运行安装应用 程序并升级 BlackBerry® Enterprise Server 之前,您可以请求具有适当权限的数据库管理员升级 BlackBerry Configuration Database。

开始之前: 确定您在数据库服务器中配置了适当的权限。

- 1. 以本地管理员身份或使用具备 SQL 管理员权限的 Windows®帐户,登录承载数据库服务器的计算机。
- 2. 将 BlackBerry Enterprise Server 安装介质复制到承载 BlackBerry Configuration Database 的数 据库服务器。
- 3. 将内容提取到计算机上的某个文件夹中。
- 4. 定位到 <extracted folder>\Database。
- 5. 在文本编辑器中打开 BesMgmt.cfg 文件。
- 6. 更改文件以包括您的组织环境的特定信息。
- 7. 保存并关闭文件。
- 8. 打开命令提示符窗口。
- 9. 定位到 <extracted folder>\Database。

#### <span id="page-36-0"></span>10. 键入 CreateDB.exe BESMgmt.cfg。

#### BESMgmt.cfg 属性

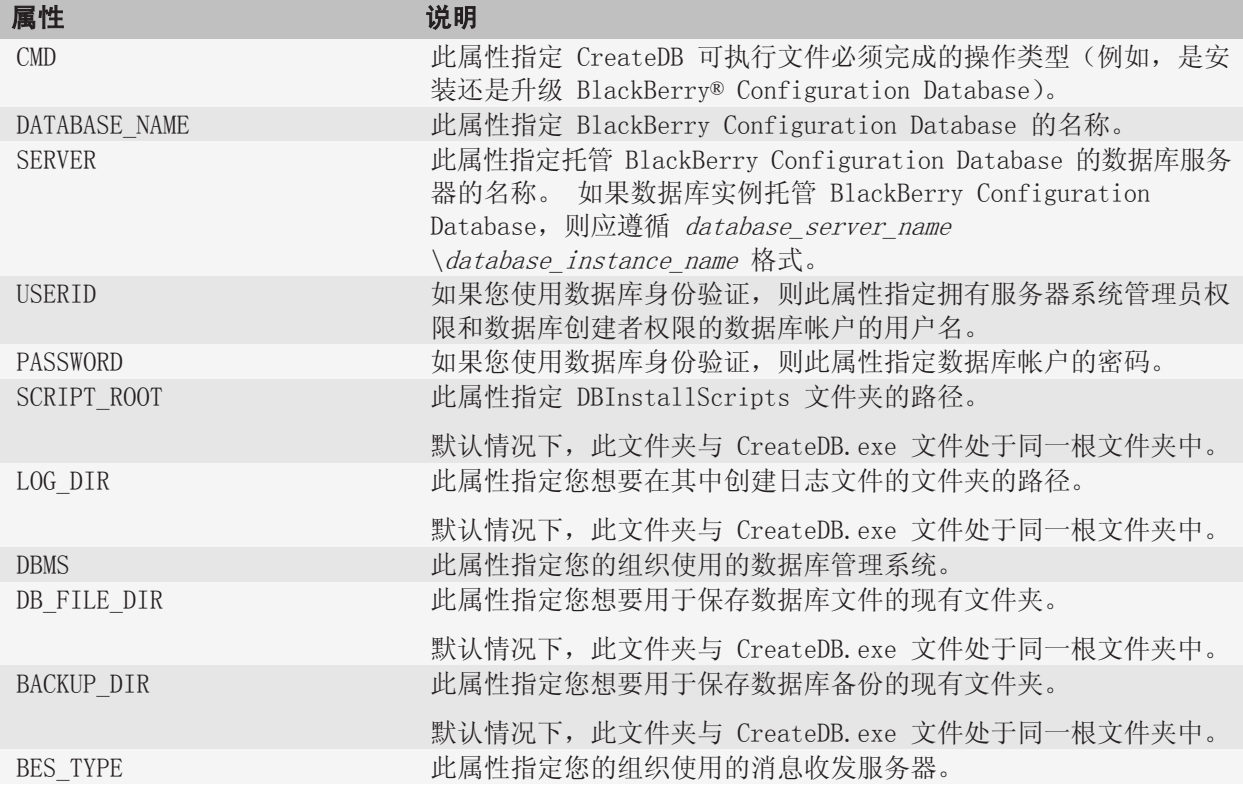

### 在新的计算机上安装 BlackBerry Enterprise Server 并升 级现有 BlackBerry Configuration Database

要管理 BlackBerry® Enterprise Server, 您必须安装 BlackBerry Administration Service。 BlackBerry Administration Service可以安装在承载 BlackBerry Enterprise Server 的计算机上,也可以安装在另 外一台计算机上。 您必须在首次在 BlackBerry Domain 中执行安装过程的计算机上安装或升级 BlackBerry Administration Service。

在 BlackBerry Enterprise Server 安装过程中, 您必须重新启动计算机。

- 1. 使用 Windows® 帐户登录到想要在其中运行 BlackBerry Enterprise Server 服务的计算机。
- 2. 停止 IBM® Lotus® Domino® 服务器。
- 3. 在 Windows 服务中,将 IBM Lotus Domino 服务器的启动类型更改为手动。
- 4. 在 BlackBerry Enterprise Server 安装文件中, 双击 setup.exe。
- 5. 在 Setup type (安装类型)对话框中,选择 Use an existing BlackBerry Configuration Database (使 用现有 BlackBerry Configuration Database)。
- 6. 在 Database information (数据库信息)对话框中,执行以下操作:
	- 确定 BlackBerry Enterprise Server 所使用的数据库服务器和 BlackBerry Configuration Database 的名称。
	- 如果您将数据库服务器配置为使用静态端口,请选择 Static (静态)选项。 如果静态端口号不是 1433,请在 Port (端口)字段中键入端口号。
- 7. 在 Database mirroring options (数据库镜像选项)对话框中,如果您要配置数据库镜像,请选中 Add support for database mirroring(添加数据库镜像支持)复选框,然后在 Name of the mirror database server(镜像数据库服务器名称)字段中键入承载镜像数据库的数据库服务器的名称。 安装应用程序不 会在镜像 Microsoft® SQL Server® 上创建 BlackBerry Configuration Database,而是在包含镜像 Microsoft SQL Server 名称的计算机中添加注册表项。
- 8. 在 Setup options (安装选项)对话框中,考虑以下信息:
	- 对于在 BlackBerry Domain 中首次升级,要安装 BlackBerry Administration Service,请在 Additional Components(附加组件)下选择 BlackBerry Administration Service。
	- 要独立安装 BlackBerry Administration Service,请选择 **Remote component(远程组件)**和 BlackBerry Administration Service。
- 9. 当安装应用程序提示您重新启动计算机时,请单击 Yes (是)
- 10. 使用在步骤 1 中使用的同一帐户登录计算机。
- 11. 在 CAL and SRP Information (CAL 和 SRP 信息)对话框中,键入您替换的 BlackBerry Enterprise Server 使用的 SRP 凭证。
- 12. 在 Application extensibility settings (应用程序扩展性设置)对话框中,考虑以下信息:
	- 您可以键入 FQDN 以创建新的 BlackBerry MDS Integration Service 池。
	- 要为 BlackBerry MDS Integration Service 池配置硬件负载平衡器,您可以键入与 DNS 服务器上某 条 DNS 记录相对应的 FQDN。该 DNS 服务器会将 FQDN 映射至您在硬件负载平衡器上配置的虚拟服务 器的 IP 地址。
	- 您可以创建新的 BlackBerry MDS Integration Service 数据库或升级现有 BlackBerry MDS Integration Service 数据库。
	- 如果您选择创建新的 BlackBerry MDS Integration Service 数据库,则安装应用程序会在 BlackBerry Configuration Database 所在的数据库服务器上创建 BlackBerry MDS Integration Service 数据库。
- 13. 如果您从用于 Windows® Messenger 的 BlackBerry Collaboration Service 升级,则在 Instant **messaging settings(即时消息设置)**对话框中,键入 Microsoft® Office Live Communications Server 2005 地址。
- 14. 在 Administration settings (管理员设置)对话框中,执行以下操作:
	- 在 Pool name (池名称)字段中,键入安装应用程序可用于创建 BlackBerry Administration Service Web 地址的 FQDN。 如果您只在 BlackBerry Domain 中安装一个 BlackBerry Administration Service 实例,则可以接受默认的池名称。 如果您要在 BlackBerry Domain 中安装多个 BlackBerry Administration Service 实例,则您必须为与计算机名称不同并且已映射至每个 BlackBerry Administration Service 实例的 IP 地址的池名称创建一个 DNS 项。
- <span id="page-38-0"></span>• 在 New password(新密码)和 Confirm password(确认密码)字段中,键入 BlackBerry Administration Service 用于对浏览器进行身份验证的 SSL 证书的密码。 您必须对 BlackBerry Domain 中的每个 BlackBerry Administration Service 实例使用相同的密码。
- 15. 在 Microsoft**®** Active Directory**®** settings(Microsoft**®** Active Directory**®** 设置)对话框中的 User password (用户密码)字段中,键入 Microsoft Active Directory 帐户(例如, BESAdmin)的密码, 以便 BlackBerry Enterprise Server 用于通过 Microsoft Active Directory 身份验证。 在单击 Next (下一步)按钮后,如果安装应用程序无法找到任何与 Microsoft Active Directory 帐户 关联的全局目录服务器,则您必须手动选择要添加到列表中的全局目录服务。 要将全局目录服务器添加

到列表中,请单击 Add (添加)按钮并选择相应的服务器。 添加到列表中的每个全局目录服务器必须属 于与 Microsoft Active Directory 用户帐户相同的域。

- 16. 在 DIIOP settings (DIIOP 设置)对话框中,执行以下操作:
	- 在 FQDN 字段中,键入在运行 DIIOP 任务的 IBM Lotus Domino 服务器的 FQDN。如果要为 DIIOP 任 务配置高可用性,则可以键入硬件负载平衡器条目或软件负载平衡器条目的 FQDN。
	- 在 Port number (端口号)字段中,键入 DIIOP 任务的 TCP/IP 端口号(此端口号默认为 63148)
- 17. 如果您在 BlackBerry Domain 中使用现有 BlackBerry Enterprise Server 的 SRP 凭证,请不要启动 BlackBerry Enterprise Server 服务。
- 18. 在 Console addresses(控制台地址)对话框中,复制 BlackBerry Enterprise Server 组件的 Web 地 址并将它们粘贴到文档中供以后参考。 您可以使用此 Web 地址登录您已安装的 BlackBerry Enterprise Server 组件。

**完成之后**: 如果需要,请将 BlackBerry MDS Integration Service 池的名称添加至 DNS 服务器,并更改 计算机的名称。

### 在安装过程中为 BlackBerry Administration Service 池指定名称。

在安装过程中,安装应用程序将提示您指定 BlackBerry® Administration Service 池的名称。

BlackBerry Administration Service 实例使用该池名称进行进程间通信,并在您使用 DNS 循环配置 BlackBerry Administration Service 高可用性时使用该名称。 您必须在安装过程中指定有效的 DNS 主机 名称。即使您未使用 DNS 循环配置 BlackBerry Administration Service 高可用性,亦是如此。

安装应用程序会将安装了第一个 BlackBerry Administration Service 实例的计算机的 FQDN 用作池名称 的默认值。 如果您保留了默认值并在以后使用 DNS 循环配置了 BlackBerry Administration Service 高可 用性,则必须使用 BlackBerry Configuration Panel 将该池名称更改为池的主机名称。

BlackBerry Administration Service 池的名称并不影响使用了硬件负载平衡器的 BlackBerry Administration Service 高可用性。

有关 BlackBerry Administration Service 高可用性的详细信息, 请参阅 《BlackBerry Enterprise Server Planning Guide》。

### <span id="page-39-0"></span>使用 BlackBerry Administration Service 将用户帐户移至 新的 BlackBerry Enterprise Server

要完成转换升级过程,您必须将用户帐户移至新的 BlackBerry® Enterprise Server。 当您将用户帐户移 至当前 BlackBerry Enterprise Server 之后,BlackBerry Enterprise Server 会自动将新服务预订发送 至 BlackBerry 设备。

- 1. 将想要移动的用户帐户的状态数据库移至新的 BlackBerry Enterprise Server。
- 2. 在 BlackBerry Administration Service 的 BlackBerry Solution management (BlackBerry 解决方 案管理)菜单中,展开 User (用户)
- 3. Click Manage Users (管理用户)
- 4. 单击 Advanced (高级)
- 5. 在 BlackBerry Enterprise Server criteria (BlackBerry Enterprise Server 标准)部分中,单击要 从其中移动用户帐户的 BlackBerry Enterprise Server。
- 6. 单击 Search (搜索)
- 7. 单击 Manage multiple users(管理多个用户)。
- 8. 选择您想要同时移至新的 BlackBerry Enterprise Server 的用户帐户。
- 9. 单击 Switch BlackBerry user to different BlackBerry Enterprise Server(将 BlackBerry 用户 切换至不同的 BlackBerry Enterprise Server)。
- 10. 从列表中选择新的 BlackBerry Enterprise Server。
- 11. 单击 Save All (全部保存)

完成之后: 将 IT 策略重新分配给用户帐户。

### 阻止之前的 BlackBerry Enterprise Server 连接至 BlackBerry Infrastructure

如果您尝试使用相同的 SRP 凭证将两个 BlackBerry® Enterprise Server 实例连接至 BlackBerry® Infrastructure,BlackBerry Infrastructure 将停用这些凭证,无线流量也将停止。

- 1. 在承载之前的 BlackBerry Enterprise Server 的计算机上,在 notes.ini 文件的 ServerTasks 条目 中,删除 BES。
- 2. 保存并关闭文件。
- 3. 在 Windows® 服务中,停止所有 BlackBerry Enterprise Server 服务。
- 4. 将所有 BlackBerry Enterprise Server 服务的启动类型更改为 Disabled (已禁用)

### 启动新的 BlackBerry Enterprise Server

在 Windows® 服务中,按以下顺序启动 BlackBerry® Enterprise Server 服务:

• BlackBerry Controller

- BlackBerry Router
- BlackBerry Dispatcher
- 所有剩余服务

完成之后: 当您完成升级过程后, 用户必须重新激活其 BlackBerry 设备。 指示用户将其 BlackBerry 设 备连接至 BlackBerry® Desktop Manager 或 BlackBerry® Web Desktop Manager, 以接收新的 SRP 路由和 服务名称信息。 向用户告知新的 IBM® Lotus® Domino® 服务器名称,以便他们可在 BlackBerry Desktop Manager 或 BlackBerry Web Desktop Manager 中更新设置。

#### <span id="page-41-0"></span>使用转换升级过程升级 BlackBerry Enterprise Server 并创建 BlackBerry Configuration **Database** 8

通过使用转换升级过程,您可以在一台新计算机上安装 BlackBerry® Enterprise Server 并将之前的 BlackBerry Enterprise Server 中的用户帐户和服务器信息移至新的服务器。

您可以使用转换升级过程创建新的 BlackBerry Configuration Database 和 BlackBerry Domain。 如果您 创建新的 BlackBerry Configuration Database,则您需要新的 BlackBerry Enterprise Server 的 SRP 凭证。 您可以使用 BlackBerry Enterprise Transporter,将以前 BlackBerry Configuration Database 中的用户帐户移至新的 BlackBerry Configuration Database。

当您使用转换升级过程时,所有 BlackBerry 设备均会接收新的 IT 策略。 运行 BlackBerry® Device Software 4.1 或更高版本的 BlackBerry 设备接收新的服务预订,并出现无线数据同步。

此升级过程的优点包括:

- 如果新的服务器出现问题,您可以将用户帐户移回以前的 BlackBerry Enterprise Server。
- 您可以升级服务器硬件。
- 用户遇到的服务中断次数降到最低,这是因在您启动新的服务器之前,用户帐户在以前的 BlackBerry Enterprise Server 上仍处于活动状态。

此升级过程的缺点包括:

- 您另需一台计算机。
- BlackBerry Enterprise Server 将新的服务预订发送至能够通过无线网络同步数据的所有 BlackBerry 设备。

## 创建 BlackBerry Configuration Database

如果您的组织要求的安全性不允许应用程序拥有创建或升级数据库的权限,则您可以在数据库服务器上运 行 createDB 可执行文件来创建 BlackBerry® Configuration Database,而无需使用安装应用程序。 当您 使用 createDB 可执行文件创建或升级 BlackBerry Configuration Database 后, 您就可以使用具备数据 库服务器最低要求的 Windows® 帐户运行安装应用程序。

开始之前: 确定已在数据库服务器上配置了相应的权限。

- 1. 使用本地管理员帐户或拥有 SQL 管理员权限的 Windows 帐户登录承载数据库服务器的计算机。
- 2. 将 BlackBerry® Enterprise Server 安装介质复制到您想要配置为 BlackBerry Configuration Database 主机服务器的数据库服务器。
- 3. 将内容提取到计算机上的某个文件夹中。
- 4. 定位到 <extracted folder>\Database。
- 5. 在文本编辑器中,打开 BesMgmt.cfg 文件。
- 6. 更改文件以包括您的组织环境的特定信息。
- 7. 保存并关闭文件。
- <span id="page-42-0"></span>8. 打开命令提示符窗口。
- 9. 更改为 <extracted folder>\Database。
- 10. 键入 CreateDB.exe BESMgmt.cfg。

#### BESMgmt.cfg 属性

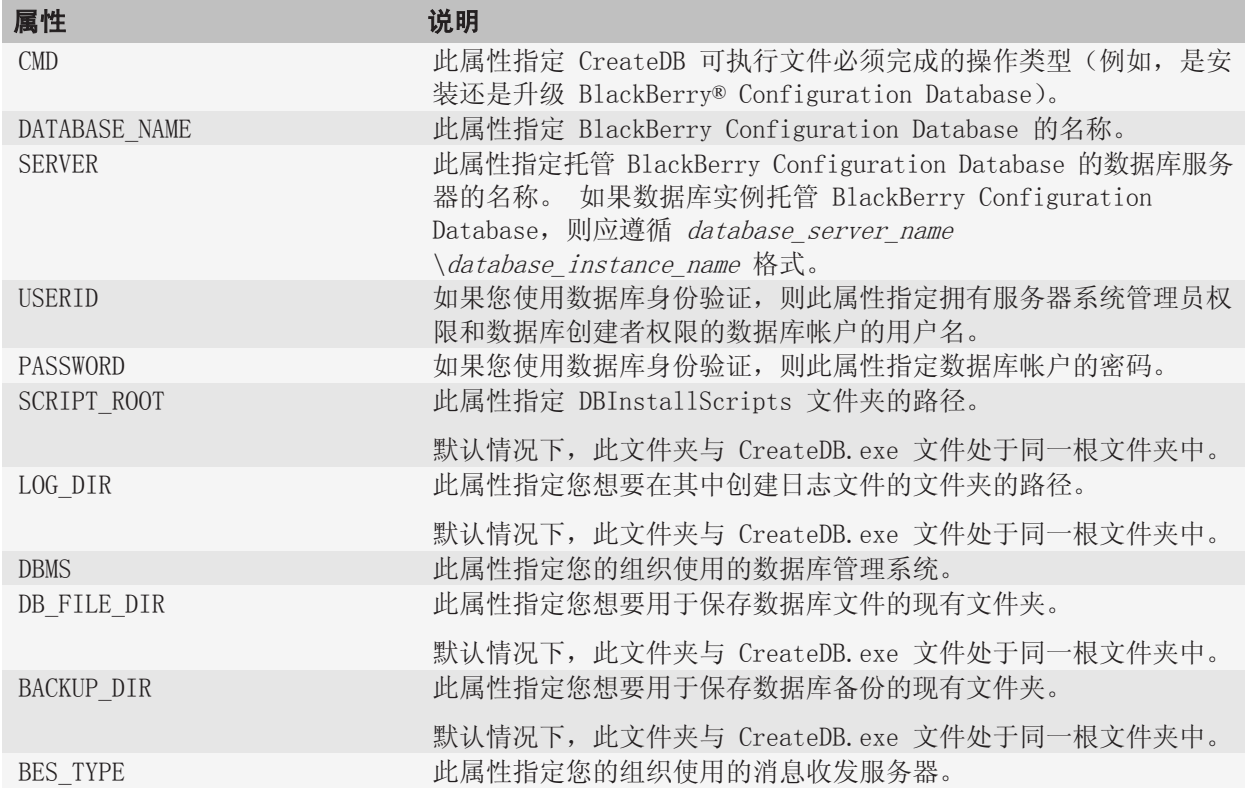

### 在新的计算机上安装 BlackBerry Enterprise Server 并创 建新的 BlackBerry Configuration Database

在 BlackBerry® Enterprise Server 安装过程中,您必须重新启动计算机。

注: 要管理 BlackBerry Enterprise Server, 您必须安装 BlackBerry Administration Service。

BlackBerry Administration Service可以安装在承载 BlackBerry Enterprise Server 的计算机上, 也可 以安装在另外一台计算机上。 如果您先前未使用 SQL 脚本创建 BlackBerry Configuration Database, 您 所安装的第一个 BlackBerry Administration Service 或 BlackBerry Enterprise Server 将创建和填写

BlackBerry Configuration Database。 如果创建了 BlackBerry Configuration Database,则您必须安 装 BlackBerry Administration Service, 此外您还必须在首次在 BlackBerry Domain 中执行 BlackBerry Enterprise Server 安装过程的计算机上安装或升级 BlackBerry Administration Service。

- 1. 使用 Windows® 帐户登录到想要在其中运行 BlackBerry Enterprise Server 服务的计算机。
- 2. 停止 IBM® Lotus® Domino® 服务器。
- 3. 在 Windows 服务中,将 IBM Lotus Domino 服务器的启动类型更改为手动。
- 4. 在 BlackBerry Enterprise Server 安装文件中,双击 setup.exe。
- 5. 在 Setup type(安装类型)对话框中,选择 Create a BlackBerry Configuration Database(创建 BlackBerry Configuration Database)。
- 6. 在 Setup options (安装选项)对话框中,考虑以下信息:
	- 您可以从 **Additional Components(附加组件)**列表中选择或删除 BlackBerry Enterprise Server 组件。
	- 要仅在第一次安装时安装 BlackBerry Administration Service,请单击 **Remote component(远程组** 件) 在 Additional components(附加组件)列表中,展开 BlackBerry administration(BlackBerry 管理)。 单击 BlackBerry Adminstration Service。
- 7. 当安装应用程序提示您重新启动计算机时,请单击 Yes (是)
- 8. 使用在步骤 1 中使用的同一帐户登录计算机。
- 9. 在 Database information (数据库信息)对话框中,执行以下操作:
	- 指定 BlackBerry Enterprise Server 所使用的数据库服务器和 BlackBerry Configuration Database 的名称。
	- 如果您将数据库服务器配置为使用静态端口,请选择 Static (静态)选项。 如果静态端口号不是 1433,请在 Port (端口)字段中键入端口号。
- 10. 在 Database mirroring options (数据库镜像选项)对话框中,如果您要配置数据库镜像,请选中 Add support for database mirroring(添加数据库镜像支持)复选框,然后在 Name of the mirror database server(镜像数据库服务器名称)字段中键入承载镜像数据库的数据库服务器的名称。 安装应用程序不 会在镜像 Microsoft® SQL Server® 上创建 BlackBerry Configuration Database,而是在包含镜像 Microsoft SQL Server 名称的计算机中添加注册表项。
- 11. 在 CAL and SRP information (CAL 和 SRP 信息)对话框中,键入新的 SRP 凭证。
- 12. 在 Application extensibility settings (应用程序扩展性设置)对话框中,考虑以下信息:
	- 您可以键入 FQDN 以创建新的 BlackBerry MDS Integration Service 池。
	- 要为 BlackBerry MDS Integration Service 池配置硬件负载平衡器,您可以键入与 DNS 服务器上某 条 DNS 记录相对应的 FQDN。该 DNS 服务器会将 FQDN 映射至您在硬件负载平衡器上配置的虚拟服务 器的 IP 地址。
	- 您可以创建新的 BlackBerry MDS Integration Service 数据库或升级现有 BlackBerry MDS Integration Service 数据库。
	- 如果您选择创建新的 BlackBerry MDS Integration Service 数据库,则安装应用程序会在与 BlackBerry Configuration Database 相同的数据库服务器上创建 BlackBerry MDS Integration Service 数据库。
- <span id="page-44-0"></span>13. 如果您从用于 Windows® Messenger 的 BlackBerry Collaboration Service 升级,则在 Instant **messaging settings(即时消息设置)**对话框中,键入 Microsoft® Office Live Communications Server 2005 地址。
- 14. 在 Administration settings (管理员设置)对话框中,执行以下操作:
	- 在 Pool name (池名称)字段中,键入安装应用程序可用于创建 BlackBerry Administration Service Web 地址的 FQDN。 如果您只在 BlackBerry Domain 中安装一个 BlackBerry Administration Service 实例,则可以接受默认的池名称。 如果您要在 BlackBerry Domain 中安装多个 BlackBerry Administration Service 实例,则您必须为与计算机名称不同并且已映射至每个 BlackBerry Administration Service 实例的 IP 地址的池名称创建一个 DNS 项。
	- 在 New password(新密码)和 Confirm password(确认密码)字段中,键入 BlackBerry Administration Service 用于对浏览器进行身份验证的 SSL 证书的密码。 您必须对 BlackBerry Domain 中的每个 BlackBerry Administration Service 实例使用相同的密码。
- 15. 在 Microsoft**®** Active Directory**®** settings(Microsoft**®** Active Directory**®** 设置)对话框中的 User password (用户密码)字段中,键入 Microsoft Active Directory 帐户(例如, BESAdmin)的密码, 以便 BlackBerry Enterprise Server 用于通过 Microsoft Active Directory 身份验证。

在单击 Next (下一步)按钮后,如果安装应用程序无法找到任何与 Microsoft Active Directory 帐户 关联的全局目录服务器,则您必须手动选择要添加到列表中的全局目录服务。 要将全局目录服务器添加 到列表中,请单击 Add(添加)按钮并选择相应的服务器。 添加到列表中的每个全局目录服务器必须属 于与 Microsoft Active Directory 用户帐户相同的域。

- 16. 在 DIIOP settings (DIIOP 设置)对话框中,执行以下操作:
	- 在 FQDN 字段中,键入在运行 DIIOP 仟务的 IBM Lotus Domino 服务器的 FQDN。如果要为 DIIOP 仟 务配置高可用性,则可以键入硬件负载平衡器条目或软件负载平衡器条目的 FQDN。
	- 在 Port number (端口号)字段中,键入 DIIOP 任务的 TCP/IP 端口号(此端口号默认为 63148)
- 17. 在 Start services (启动服务)对话框中,请勿启动 BlackBerry Enterprise Server 服务。
- 18. 单击 Finish  $($ 完成 $)$

完成之后: 使用 BlackBerry Enterprise Transporter 将用户帐户移至 BlackBerry Enterprise Server。 有关移动用户帐户的详细信息,请参阅 《BlackBerry User Migration Tool Administration Guide》。

### 在安装过程中为 BlackBerry Administration Service 池指定名称。

在安装过程中,安装应用程序将提示您指定 BlackBerry® Administration Service 池的名称。

BlackBerry Administration Service 实例使用该池名称进行进程间通信,并在您使用 DNS 循环配置 BlackBerry Administration Service 高可用性时使用该名称。 您必须在安装过程中指定有效的 DNS 主机 名称。即使您未使用 DNS 循环配置 BlackBerry Administration Service 高可用性,亦是如此。

安装应用程序会将安装了第一个 BlackBerry Administration Service 实例的计算机的 FQDN 用作池名称 的默认值。 如果您保留了默认值并在以后使用 DNS 循环配置了 BlackBerry Administration Service 高可 用性,则必须使用 BlackBerry Configuration Panel 将该池名称更改为池的主机名称。

BlackBerry Administration Service 池的名称并不影响使用了硬件负载平衡器的 BlackBerry Administration Service 高可用性。

有关 BlackBerry Administration Service 高可用性的详细信息, 请参阅 《BlackBerry Enterprise Server Planning Guide》。

#### <span id="page-46-0"></span>分阶段升级 BlackBerry Enterprise Server 软 件 9

通过使用分阶段升级过程, 您可以维护以前的 BlackBerry® Enterprise Server 软件版本, 逐渐安装附加 的 BlackBerry Enterprise Server 实例,并将用户帐户移至最新版本的 BlackBerry Enterprise Server。

使用就地升级过程时,所有 BlackBerry 设备均会收到新的 IT 策略。 运行 BlackBerry® Device Software 4.0 或更高版本的 BlackBerry 设备会收到新的服务预订,并会执行无线数据同步。 当您移动用户帐户时, BlackBerry Messaging Agent 会将 BlackBerry 状态数据库复制到新的 BlackBerry Enterprise Server。

此升级过程的优点包括:

- 可以逐渐将用户帐户移至新 BlackBerry Enterprise Server 实例,以限制 BlackBerry Policy Service 同时发送至 BlackBerry 设备的服务预订和 IT 策略的数量。
- 可在添加用户帐户的同时监控系统性能。
- 可在升级过程中,通过更改与每个 BlackBerry Enterprise Server 实例关联的指定用户帐户,从而改变 组织的环境,

此升级过程的缺点包括:

- 要准备另外一台计算机。
- 您需要附加的 SRP 凭证。
- 如果在 BlackBerry Configuration Database 之间移动用户帐户,则将丢失您在 BlackBerry Configuration Database 中备份的 BlackBerry 设备选项。
- 在将所有 BlackBerry Enterprise Server 组件升级到相同版本之前,您将无法使用 BlackBerry Enterprise Server 中的某些新功能(例如, BlackBerry MDS Connection Service 或 BlackBerry Collaboration Service 与多个 BlackBerry Enterprise Server 实例之间的一对多关系)。

## 分阶段升级多个 BlackBerry Enterprise Server 实例

您可以分阶段在您的组织环境中升级 BlackBerry® Enterprise Server 实例,以最大程度减少对用户的影响。

开始之前: 如果您想要创建新的 BlackBerry Configuration Database,请指示用户备份其 BlackBerry 设 备。 当您将用户帐户添加至新的 BlackBerry Configuration Database 时,将删除存储在现有 BlackBerry Configuration Database 中的任何 BlackBerry 设备选项。

- 1. 在单独的计算机上随 BlackBerry Administration Service 一起安装最新版本的 BlackBerry Enterprise Server。
- 2. 如果您创建了新的 BlackBerry Configuration Database,请为您的组织环境创建角色、管理员帐户、组、 IT 策略和软件配置。
- 3. 如果您升级现有的 BlackBerry Configuration Database,请从您的组织环境中删除 BlackBerry Manager 实例。
- 4. 通过执行以下操作之一,将用户帐户移至已升级的 BlackBerry Enterprise Server:
	- 要升级现有的 BlackBerry Configuration Database,请使用 BlackBerry Administration Service 移动用户帐户。
- <span id="page-47-0"></span>• 要创建新的 BlackBerry Configuration Database,请使用 BlackBerry Enterprise Transporter 移 动用户帐户。
- 5. 升级 BlackBerry MDS Connection Service 中央推送服务器的实例。
- 6. 使用就地升级过程升级早期版本的 BlackBerry Enterprise Server。 您可以将已升级的 BlackBerry Enterprise Server 实例用作您要从早期版本的 BlackBerry Enterprise Server 中的用户帐户移到的 目的地。
- 7. 将用户帐户移至已升级的 BlackBerry Enterprise Server 实例,升级旧 BlackBerry Enterprise Server 实例,直至所有 BlackBerry Enterprise Server 实例均在运行最新的软件版本。

完成之后: 要使 BlackBerry 设备用户能够访问最新版本的部分功能, 请升级 BlackBerry® Device Software。 有关详细信息, 请参阅 《BlackBerry Device Software Update Guide》。

## 升级独立的 BlackBerry Router

注: 在 BlackBerry Administration Service 中, 您无法管理监控独立 BlackBerry Router 的 BlackBerry® Controller。 您必须在承载独立 BlackBerry Router 的计算机上的 BlackBerry Configuration Panel 中 管理 BlackBerry Controller。

- 1. 使用要用于运行 BlackBerry Router 服务的 Windows® 帐户登录计算机。
- 2. 在 BlackBerry® Enterprise Server 安装文件中,双击 Setup.exe。 如果组织环境中的操作系统是 Windows Server® 2008 或 Windows® Small Business Server 2008,请以系统管理员身份运行 setup.exe。
- 3. 在 Setup type(安装类型)对话框中,请选择 Upgrade the BlackBerry Router and BlackBerry Controller on this computer but do not install other BlackBerry Enterprise Server components(升级此计算机上的 BlackBerry Router 和 BlackBerry Controller 但不安装其他 BlackBerry Enterprise Server 组件)。
- 4. 在 Start services (启动服务)对话框中,单击 Start Services (启动服务) 启动所有 BlackBerry Enterprise Server Express 服务时,单击 Next (下一步)
- 5. 在 Console addresses (控制台地址)对话框中,单击 Finish (完成) 默认情况下,安装应用程序将 BlackBerry Administration Service 和 BlackBerry Web Desktop Manager Web 地址写入 .txt 文件。

# <span id="page-48-0"></span>升级后任务 10

## 恢复 BlackBerry MDS Connection Service 配置文件

您可以使用 BlackBerry® MDS Connection Service 配置文件 MdsLogin.conf 和 krb5.conf 来配置 BlackBerry MDS Connection Service 通过使用 NTLM 或 Kerberos™ 的内容服务器对 BlackBerry 设备进 行身份验证的方法。 BlackBerry MDS Connection Service 配置文件位于 <drive>:\Program Files \Research In Motion\BlackBerry Enterprise Server\MDS\Servers\Instance\config。

在升级 BlackBerry® Enterprise Server 时,安装应用程序会创建新的 MdsLogin.conf 或 krb5.conf 文 件,同时在相同位置为旧的 BlackBerry MDS Connection Service 配置文件创建备份版本。 如果您在执行 升级之前更改了 MdsLogin.conf 或 krb5.conf 文件,则应该恢复备份版本的文件,这样 BlackBerry MDS Connection Service 才能通过使用 NTLM 或 Kerberos 的内容服务器对 BlackBerry 设备进行身份验证。

## 升级 BlackBerry 数据库通知系统

BlackBerry®数据库通知系统专用于减少 BlackBerry® Enterprise Server 对 BlackBerry Configuration Database 作出数据库查询的次数。

如果您在承载 BlackBerry Enterprise Server 的计算机上升级 BlackBerry Configuration Database, BlackBerry 数据库通知系统则将自动升级。

如果您升级 BlackBerry Configuration Database 所处的数据库服务器没有安装在承载 BlackBerry Enterprise Server 的计算机上,则可在完成 BlackBerry Enterprise Server 安装过程后手动升级 BlackBerry 数据库通知系统。

#### 开始之前:

- 您必须具备此数据库的系统管理员权限。
- 数据库服务器必须在 Windows Server® 2003 上运行。
- 1. 在数据库服务器上,打开 BlackBerry Enterprise Server 安装文件。
- 2. 请执行以下操作之一:
	- 如果您的组织环境中运行了 32 位 Microsoft® SQL Server® 2005,请在 Tools\DBNS\x86 文件夹中,将 RimEsp.dll 文件复制到 C:\Program Files\Microsoft SQL Server\MSSQL\Binn。
	- 如果您的组织环境中运行了 64 位 Microsoft SQL Server 2005,请在 **Tools\DBNS\x64** 文件夹中,将 RimEsp.dll 文件复制到 C:\Program Files\Microsoft SQL Server\MSSQL\Binn。
- 3. 开放 Microsoft SQL Server Management Studio。
- 4. 使用 Microsoft SQL Server Management Studio,浏览至 Database\DBInstallScripts\SQLServer\5.0 (位于 BlackBerry Enterprise Server 安装文件中)。
- 5. 打开 NotifyMasterInstall.sql 文件。
- 6. 运行脚本。
- 7. 打开 NotifyInstall.sql 文件。

<span id="page-49-0"></span>8. 将 < DATABASENAME > 更改为 BlackBerry Configuration Database 的名称(例如, BesMgmt)

- 10. 确认 Microsoft SQL Server Management Studio 显示了 ""Function dbo.xp\_RIMxxxx registered (函数 dbo.xp\_RIMxxxx 已注册)"" 消息。
- 11. 要在您的组织环境中添加其他 BlackBerry Configuration Database 实例,请重复步骤 7 至步骤 10。
- 12. 重新启动数据库服务器和承载 BlackBerry Enterprise Server 的计算机。

## 最佳实践: 运行 BlackBerry Enterprise Server

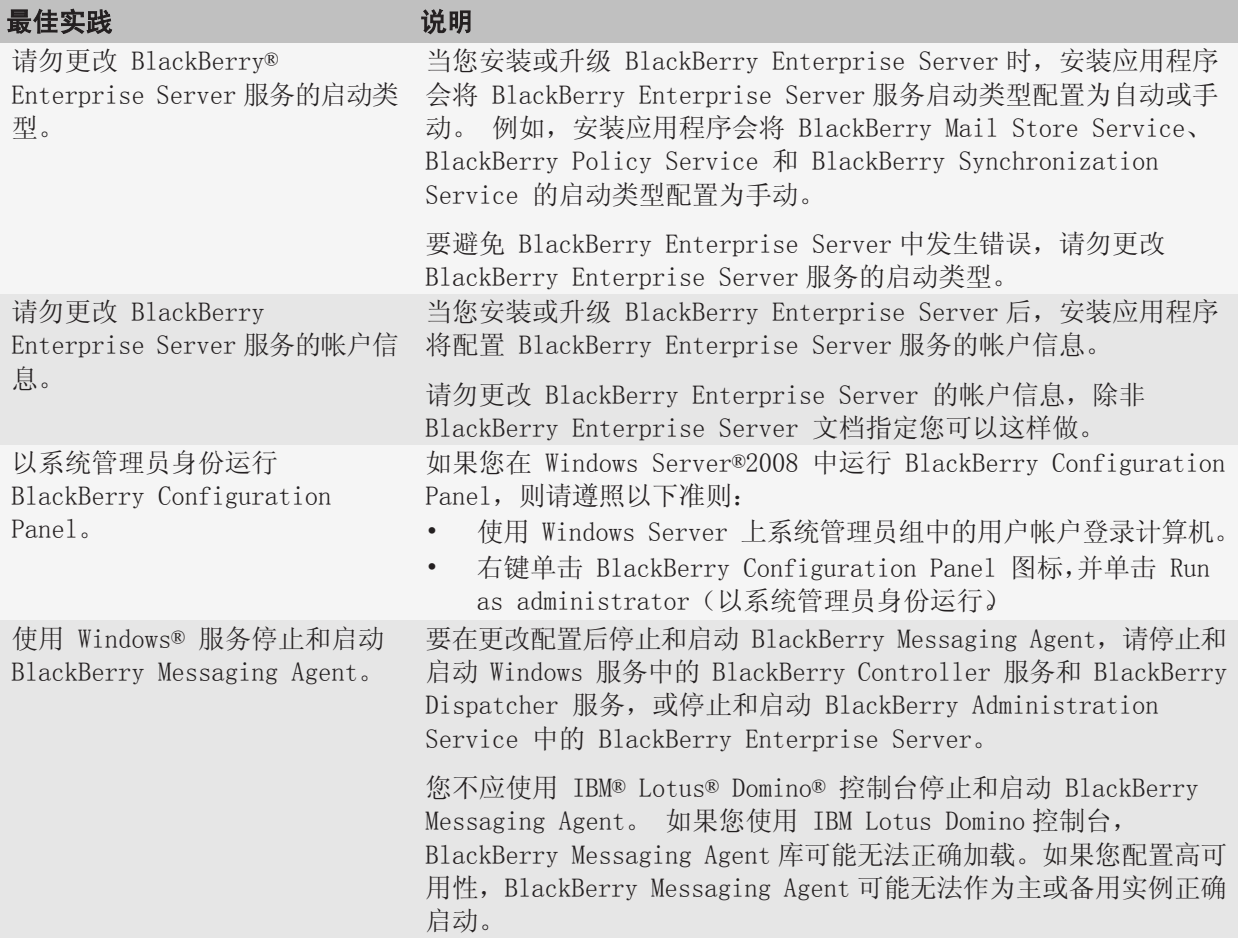

<sup>9.</sup> 运行脚本。

## <span id="page-50-0"></span>配置池中的 BlackBerry Administration Service 实例跨网 络子网通信

池中的 BlackBerry® Administration Service 实例使用多播 UDP 在彼此之间进行通信。 如果 BlackBerry Administration Service 实例位于不同的网络子网中,并且组织的网络配置不允许跨网络子网的多播 UDP, 您必须将 BlackBerry Administration Service 实例配置为使用 TCP 在彼此之间通信。 例如, 如果您的 组织使用 UDP 点对点防火墙过滤器, 您必须配置 BlackBerry Administration Service 实例跨网络子网通信。

有关详细信息,请访问: [www.blackberry.com/support](http://www.blackberry.com/support) 以阅读文章 KB19654。

- 1. 在承载 BlackBerry Administration Service 实例的计算机上,定位到 <drive>:\Program Files \Research In Motion\BlackBerry Enterprise Server\BAS\jboss\ejb\server\default\deploy。
- 2. 在文本编辑器中,打开 cluster-service.xml 和 ejb3-entity-cache-service.xml。
- 3. 按照文件中的说明配置 TCP。
- 4. 保存并关闭文件。
- 5. 定位到 <drive>:\Program Files\Research In Motion\BlackBerry Enterprise Server\BAS\server \default\deploy。
- 6. 在文本编辑器中,打开 bas-object-versioning-cache-service.xml 和 bas-clustered-cacheservice.xml。
- 7. 按照文件中的说明配置 TCP。
- 8. 保存并关闭文件。
- 9. 在 Windows® 服务中,重新启动 BlackBerry Administration Service 服务。

## 此网站的安全证书有问题

#### 说明

当您尝试使用 Windows® Internet Explorer® 7 或更高版本定位到 BlackBerry® Administration Service 或 BlackBerry Monitoring Service 时,浏览器显示此错误消息。

#### 可能的解决方法

将 BlackBerry Administration Service 或 BlackBerry Monitoring Service 的 Web 地址添加到 Windows Internet Explorer 的可信站点列表中,并且在计算机的证书存储区中安装 BlackBerry Administration Service 或 BlackBerry Monitoring Service 的证书。

- 1. 在 Windows Internet Explorer 中,定位到 BlackBerry Administration Service 控制台或 BlackBerry Monitoring Service 控制台。
- 2. 单击继续浏览此网站(不推荐)
- 3. 在工具菜单中,单击 Internet 选项。
- 4. 在安全选项卡,单击本地 Intranet。
- 5. 单击站点。
- <span id="page-51-0"></span>6. 单击添加将控制台添加到可信网站列表中。
- 7. 单击关闭。
- 8. 单击确定。
- 9. 在浏览器窗口的工具栏上,单击证书错误。
- 10. 单击查看证书。
- 11. 单击安装证书。 此时"证书导入向导"将打开。
- 12. 按照"证书导入向导"中的说明完成操作。 如果您尝试使用运行 Windows Vista® 的计算机登录 BlackBerry Administration Service 或 BlackBerry Monitoring Service,请在"证书导入向导"中 执行以下操作:
	- a. 在"证书存储"对话框中,单击将所有的证书放入下列存储区。
	- b. 单击浏览。
	- c. 单击受信任的根证书颁发机构。
	- d. 单击确定。
- 13. 关闭并重新打开浏览器。

## 首次登录 BlackBerry Administration Service

要打开 BlackBerry® Administration Service,您可以在对承载 BlackBerry Administration Service 的 计算机具有访问权限的任何计算机上使用浏览器。

开始之前: 当 BlackBerry 设备连接至计算机时, 要使用 BlackBerry Administration Service 来管理 BlackBerry 设备,浏览器必须允许安装 Microsoft® ActiveX®控件。

- 1. 在浏览器中,键入 https://<server\_name>/webconsole/app,其中 <server\_name> 是承载 BlackBerry Administration Service 的计算机的名称。
- 2. 在 User name  $($ 用户名)字段中, 键入 admin。
- 3. 在 Password (密码)字段中,键入您在安装过程中创建的密码。
- 4. 在 Log in using(登录方式)下拉列表中,单击 BlackBerry Administration Service。
- 5. 单击 Log in (登录)

### 在升级过程中配置 BlackBerry MDS Integration Service 高可用性

安装应用程序为您升级的每个 BlackBerry® MDS Integration Service 实例创建独立的池。 为了配置高可 用性,您不能将已升级的 BlackBerry MDS Integration Service 实例添加至池中。 您只能为您所安装的 新 BlackBerry MDS Integration Service 实例配置高可用性。

当以下任一条件适用时,您可以考虑将 BlackBerry MDS Integration Service 实例升级至最新版本:

• 您的组织将 BlackBerry MDS Integration Service 用作独立服务,且未计划配置 BlackBerry MDS Integration Service 高可用性。

<span id="page-52-0"></span>• 您的组织计划配置 BlackBerry MDS Integration Service 高可用性,且安装现有 BlackBerry MDS Integration Service 4.1 实例的计算机未安装其他软件(例如,数据库服务器或第三方应用程序)。 如果您的组织计划配置 BlackBerry MDS Integration Service 高可用性,则您必须将 BlackBerry MDS Integration Service 4.1 实例升级为 BlackBerry MDS Integration Service 池中的第一个实例。 您必 须将承载 BlackBerry MDS Integration Service 实例的计算机的 FQDN 用作 BlackBerry MDS Integration Service 池的虚拟名称。

如果以上任一条件不适用,您可以考虑在新的计算机上安装最新版本的 BlackBerry MDS Integration Service。 当您这样做时,必须在安装 BlackBerry MDS Integration Service 实例后重新发布 BlackBerry® MDS Runtime Application。

### 在升级环境中安装 BlackBerry MDS Integration Service 池

当您在升级环境中安装新的 BlackBerry® MDS Integration Service 实例,而非升级现有 BlackBerry MDS Integration Service 实例时, 您将失去后端通知订阅。 运行 BlackBerry® MDS Runtime Application 4.5 之前版本的 BlackBerry 设备会删除应用程序。

- 1. 在池中安装所有 BlackBerry MDS Integration Service 实例。
- 2. 发布所有现有 BlackBerry MDS RuntimeApplication。
- 3. 在测试 BlackBerry MDS Runtime 设备中安装所有 BlackBerry Application。
- 4. 要将用户从 BlackBerry MDS Integration Service 4.1 迁移至新的 BlackBerry MDS Integration Service 池,请在 BlackBerry Administration Service 中升级 BlackBerry Enterprise Server 以关 联新的 BlackBerry MDS Integration Service 池。

#### 完成之后:

- 配置后端通知订阅。
- 将应用程序重新发送至运行 BlackBerry MDS Runtime Application 4.5 之前版本的 BlackBerry 设备。
- 有关详细信息,请参阅 《BlackBerry Enterprise Server Installation Guide》。

### 更改应用程序以支持 BlackBerry MDS Connection Service 故障转移

在之前版本的 BlackBerry® Enterprise Server 中,组织的推入应用程序仅连接 BlackBerry MDS Connection Service 中央推送服务器的一个实例。 您必须确保您组织的应用程序可以访问所有中央推送服 务器。

- 1. 将应用程序更改为仅访问中央推送服务器,不访问管理员尚未配置为也充当中央推送服务器的 BlackBerry MDS Connection Service 实例。
- 2. 要更改您组织的应用程序以支持中央推送服务器故障转移,请执行以下操作之一:
	- 配置应用程序用于发送请求的 HTTP 或 HTTPS 代理服务器。 如果应用程序位于 Internet 上,请使 用此选项。 或者,您也可以将代理服务器放置在 DMZ 中。
	- 将应用程序服务器配置为使用 IP 地址列表查找可用的中央推送服务器。 如果某台中央推送服务器 未响应请求,则应用程序可以尝试连接至另一台中央推送服务器。
- <span id="page-53-0"></span>• 配置硬件负载平衡器。 负载平衡器接受应用程序服务器发出的所有请求,并将流量分配到各个中央推 送服务器。 如果中央推送服务器不响应,则负载平衡器会将请求重新分配至其他中央推送服务器。
- 将应用程序配置为使用新的 HTTP 响应标题 x-rim-push-gateways。

## 配置为支持新附件

### 将升级的 BlackBerry Enterprise Server 配置为支持新附件扩展名

当您升级 BlackBerry® Enterprise Server 实例后,升级过程不会自动添加最新 BlackBerry Enterprise Server 版本支持的新附件扩展名。 您必须在升级过程完成后添加新附件扩展名,以便 BlackBerry Enterprise Server 可以识别新附件,并将其发送给 BlackBerry Attachment Service 实例进行处理。 高 于 BlackBerry Enterprise Server 4.1 SP3 版本的版本中均增加了系列支持的文件格式: amr\*、.wmf、.wma、.pptx、.docx、.xlsx、.odp、.ods、.odt 和 .ott 文件。

- 1. 在 BlackBerry Administration Service 的 Servers and components (服务器和组件)菜单中,展开 BlackBerry Solution topology(BlackBerry 解决方案拓扑)> BlackBerry Domain > Component view (组件视图)> Attachment(附件)> Connector(连接器)。
- 2. 单击 BlackBerry Attachment Connector 的 BlackBerry Enterprise Server 实例。
- 3. 单击 Edit instance (编辑实例)
- 4. 单击 Supported Attachment Server instances (支持的 Attachment Server 实例)
- 5. 对于您想要 BlackBerry Enterprise Server 将新附件发送到的 BlackBerry Attachment Service 实 例,请单击 Edit (编辑)图标。
- 6. 将新附件添加至附件扩展名列表。
- 7. 单击 Save (保存)图标。
- 8. 单击 Save all (全部保存)
- 9. 通过执行以下操作重新启动 BlackBerry Enterprise Server:
	- a. 在 Servers and components(服务器和组件)菜单中,展开 BlackBerry Solution topology (BlackBerry 解决方案拓扑)> BlackBerry Domain > Component view(组件视图)> BlackBerry Enterprise Server。
	- b. 单击您升级的 BlackBerry Enterprise Server 实例。 单击 Restart instance (重新启动实例)

#### 将升级的 BlackBerry Attachment Service 配置为支持新附件提取器

在 BlackBerry® Attachment Service 实例的升级过程中,安装应用程序不会自动打开新附件提取器。 如 果您想 BlackBerry Attachment Service 处理新附件, 则您必须打开这些文件格式的附件提取器。 高于 BlackBerry Enterprise Server 4.1 SP3 版本的版本中均增加了以下受支持的文件格式: amr\*、.wmf、.wma、.pptx、.docx、.xlsx、.odp、.ods、.odt 和 .ott 文件。

1. 在 BlackBerry Administration Service 的 Servers and components (服务器和组件)菜单中,展开 BlackBerry Solution topology(BlackBerry 解决方案拓扑)> BlackBerry Domain > Component view (组件视图) > Attachment (附件) > Server (服务器)

- <span id="page-54-0"></span>2. 单击您要升级的实例。
- 3. 单击 Edit instance (编辑实例)
- 4. 在 Distiller (提取器)部分的 Allowed (允许)列中,打开您想要支持 BlackBerry Attachment Service 的提取器。
- 5. 如果需要,在 Distiller (提取器)部分的 Attachment size (附件大小) (KB) 列中,更改新附件的文件 大小(以 KB 为单位)。
- 6. 单击 Save (保存)

## 将 IT 策略分配给组

当您完成升级过程后,您可以将 IT 策略分配给组。 当您将 IT 策略分配给组时,BlackBerry® Enterprise Server 可以将 IT 策略分配给组中的每个用户帐户。 但是, 如果 IT 策略已分配给组中的用户帐户, 则 BlackBerry Enterprise Server 会将已分配给用户帐户的该 IT 策略发送至 BlackBerry 设备 要使用已分 配给组的 IT 策略,您必须删除已分配给用户帐户的 IT 策略。

### 从用户帐户中删除 IT 策略

开始之前: 将 IT 策略分配给包括用户帐户的组。

- 1. 在 BlackBerry® Administration Service 的 **BlackBerry solution management (BlackBerry 解决方** 案管理)菜单中,展开 User (用户)
- 2. 单击 Manage Users (管理用户)
- 3. 搜索用户帐户。
- 4. 单击用户帐户。
- 5. 在 Policies (策略)选项卡中,单击 Edit user (编辑用户)
- 6. 在下拉列表中,单击空白选项(下拉列表中的第一个条目),以删除 IT 策略。
- 7. 单击 Save all(全部保存)。

完成之后: 将 IT 策略重新发送给用户帐户。

### 限制 BlackBerry Attachment Service 的数据库权限

BlackBerry® Attachment Service 访问 BlackBerry Configuration Database,以使用 Windows® 帐户或 SQL 身份验证帐户读取附件数据。 要限制 BlackBerry Attachment Service 帐户对 BlackBerry Configuration Database 中表格的访问权限,您可以将 BlackBerry Attachment Service 帐户配置为具备 有限的数据库权限。 此帐户不同于 BlackBerry® Enterprise Server 用于访问 BlackBerry Configuration Database 的帐户。

#### 开始之前:

- 为 BlackBerry Attachment Service 创建 Windows®帐户。
- 要使用数据库身份验证,请为 BlackBerry Attachment Service 创建一个 SQL 身份验证帐户。
- <span id="page-55-0"></span>1. 在 Microsoft® SQL Server® 管理控制台中,为 Windows 帐户或 SQL 身份验证帐户创建 SQL 登录名。
- 2. 将此帐户分配给 BlackBerry Configuration Database 中的 rim\_db\_AttachmentServer 角色。
- 3. 如果您想要 BlackBerry Attachment Service 使用 SQL 身份验证帐户访问 BlackBerry Configuration Database,请执行以下操作:
	- a. 在安装了 BlackBerry Attachment Service 的计算机上,使用用于运行 BlackBerry Attachment Service 的 Windows 帐户登录。
	- b. 单击开始 > 运行。
	- c. 键入 regedit。 单击确定。
	- d. 如果您在运行 Windows 32 位版,请定位至 HKEY\_CURRENT\_USER\SOFTWARE\Research In Motion。
	- e. 如果您在运行 Windows 64 位版,请定位至 HKEY CURRENT USER\SOFTWARE\WOW6432Node\Research In Motion。
	- f. 创建 BBAttachServer\Database 密钥。
	- g. 在数据库密钥中,为 SQL 身份验证帐户创建 Login (登录名)和 Password (密码)字符串值。

完成之后: 完成 BlackBerry Attachment Service 安装过程后, 在 Windows 服务中确定 BlackBerry Attachment Service 的服务使用的是您配置的 Windows 帐户。 如果需更改帐户信息,请重新启动 BlackBerry Attachment Service。

## 为 Windows 帐户配置最低 Microsoft SQL Server 权限

BlackBerry® Enterprise Server 安装应用程序要求其在安装过程或升级过程中所使用的 Windows® 帐户具 备创建或升级 BlackBerry Configuration Database 的 Microsoft® SQL Server® 权限。 与运行 BlackBerry Enterprise Server 相比,安装应用程序要求 Windows 帐户具备更高的 Microsoft SQL Server 权限才能安装 BlackBerry Enterprise Server。

在安装或升级过程完成后,您可以将 Windows 帐户的 Microsoft SQL Server 权限更改为运行 BlackBerry Enterprise Server 所需的 Microsoft SQL Server 权限。 当您更改 Windows 帐户的 Microsoft SQL Server 权限时, 您可以使用 Microsoft SQL Server 安全性将 Windows 帐户可以在 BlackBerry Configuration Database 中执行的操作控制到最少。

下表描述了 BlackBerry Enterprise Server 运行时所用的安装应用程序和 Windows 帐户的 Microsoft SQL Server 权限。

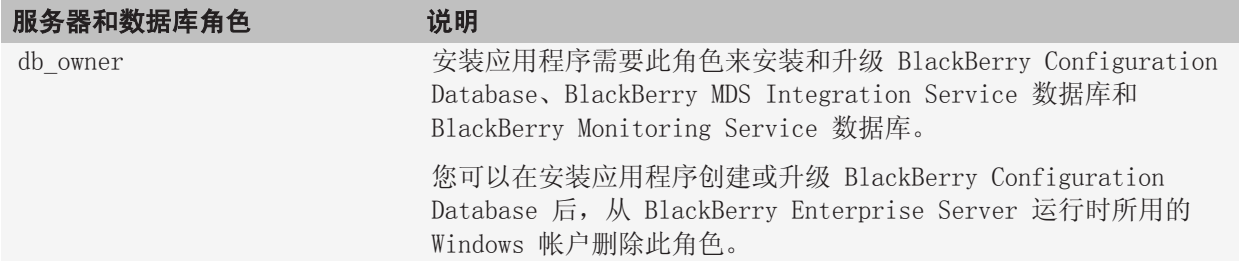

<span id="page-56-0"></span>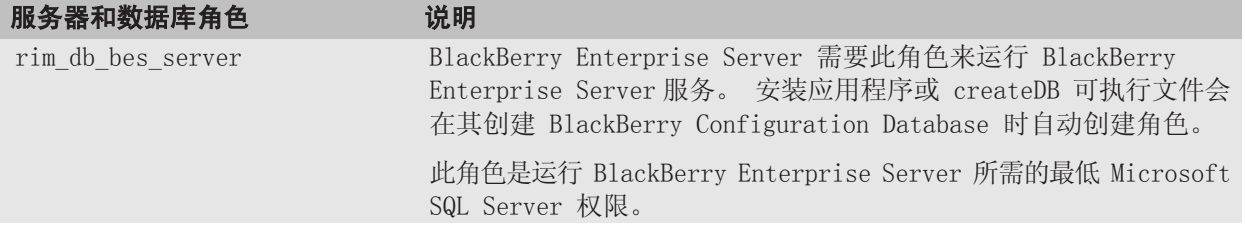

#### 为 Windows 帐户配置最低 Microsoft SQL Server 权限

您可以为 BlackBerry® Enterprise Server 运行时使用的 Windows® 帐户配置最低 Microsoft® SQL Server® 权限。

- 1. 打开 Microsoft SQL Server 控制台。
- 2. 展开 Microsoft SQL Server > 安全性> 登录。
- 3. 右键单击 BlackBerry Enterprise Server 运行时使用的 Windows 帐户。 单击**属性**。
- 4. 将 Windows 帐户映射至 BlackBerry Configuration Database。
- 5. 将数据库职责更改为 rim db bes server。
- 6. 删除所有其他数据库职责。
- 7. 应用您的更改。

## 配置用于监控的计算机

### 配置用于监控的 SNMP 服务

您可以在承载 BlackBerry® Enterprise Server 的计算机上配置 SNMP 服务,以便 BlackBerry Monitoring Service 可以监控 BlackBerry Enterprise Server 活动。

开始之前: 确定 SNMP 服务已安装并正在运行。

- 1. 在承载 BlackBerry Enterprise Server 或 BlackBerry Enterprise Server 组件的计算机上,右键单 击 Windows® 中的 SNMP 服务。 单击属性。
- 2. 在常规选项卡中,将启动类型更改为自动。
- 3. 在陷阱选项卡的团体名称字段中,键入 SNMP 服务的团体名称。 此字段区分大小写。
- 4. 在陷阱目标部分中,添加承载 BlackBerry Monitoring Service 的计算机的 IP 地址。
- 5. 在安全性选项卡的接受的团体名称部分中,添加在步骤 3 中键入的团体名称。 SNMP 团体名称为只读。
- 6. 选择接受任何主机的 SNMP 数据包或接受这些主机的 SNMP 数据包选项,具体取决于您组织的环境。
- 7. 如果您选择**接受这些主机的 SNMP 数据包**,请键入承载 BlackBerry Monitoring Service 的计算机的 IP 地址。
- 8. 单击应用。
- 9. 在服务列表中,右键单击 SNMP 服务。 单击重新启动。

#### <span id="page-57-0"></span>将 BlackBerry Monitoring Service 配置为监控 BlackBerry Enterprise Server

开始之前: 确定承载 BlackBerry® Enterprise Server 的计算机有权访问承载 BlackBerry Monitoring Service 的计算机。

- 1. 在浏览器中键入 https://<server\_name>:8443/webconsole/app,其中 <server\_name> 是承载 BlackBerry Monitoring Service 的计算机的 FQDN。
- 2. 以具备权限访问 BlackBerry Monitoring Service 的管理员身份登录。
- 3. 在 Configuration (配置)菜单中,展开 Servers (服务器)
- 4. 单击 Manage Servers (管理服务器)
- 5. 为您想要 BlackBerry Monitoring Service 监控的 BlackBerry Enterprise Server 单击 Edit(编 辑)图标。
- 6. 在 SNMP Configuration (SNMP 配置)部分中,键入 BlackBerry Enterprise Server 计算机上的 SNMP 服务使用的 SNMP 端口号。
- 7. 在 SNMP Configuration(SNMP 配置)部分中,键入 BlackBerry Enterprise Server 计算机上的 SNMP 服务使用的 SNMP 团体名称。
- 8. 在 SNMP Configuration(SNMP 配置)部分中,选择 Monitoring status(监控状态)复选框。
- 9. 单击 Save (保存)

### 将 BlackBerry Mail Store Service 配置为使用本地系统帐 户

当您完成 BlackBerry® Enterprise Server 安装过程后,您可以将 BlackBerry Mail Store Service 运行 时使用的帐户更改为本地系统帐户。 如果您作出了此更改,BlackBerry Mail Store Service 不会启动, 且您无法登录 BlackBerry Administration Service, 除非您将 IBM® Lotus® Domino® 的可执行文件添加 至系统环境变量。

注: 您不能将 BlackBerry Administration Service 服务配置为使用本地系统帐户。 当您将 BlackBerry Administration Service 服务配置为使用本地系统帐户时, 则 BlackBerry Administration Service 控制 台无法运行。

开始之前: 确定本地系统帐户具备访问 Internet 的权限。

- 1. 在承载 BlackBerry Enterprise Server 的计算机上,右键单击**我的电脑**。 单击**属性**。
- 2. 在高级选项卡中,单击环境变量。
- 3. 将 IBM Lotus Domino 安装文件夹的路径添加至 Path 系统变量(例如,C:\Program Files\Lotus\Domino \nserver.exe)
- 4. 单击确定。
- 5. 重新启动计算机。

## <span id="page-58-0"></span>BlackBerry Enterprise Server 升级过程中的故 11 障排除

## 无法将许可证密钥写入数据库

当您在安装过程中尝试添加 BlackBerry® Client Access License 密钥时,会显示此错误消息。

### 可能的解决方法

在 BlackBerry® Enterprise Server 安装过程中重启计算机后, 您必须以用于启动安装过程的同一 Windows® 帐户进行登录。

- 1. 关闭安装应用程序。
- 2. 注销计算机。
- 3. 登录计算机。
- 4. 重新启动安装应用程序。

## 检测到以前版本但无数据库可用

当您无法启动安装应用程序或安装应用程序停止响应时,则会出现此错误消息。

### 可能的解决方法

确定 Windows® 注册表中存在用于标识 BlackBerry® Configuration Database 的注册表项。

- 1. 在您想要安装或升级 BlackBerry® Enterprise Server 的计算机上,单击**开始**菜单中的**运行**。
- $2.$  键入 regedit。
- 3. 单击确定。
- 4. 在左窗格中,定位到 HKEY\_LOCAL\_MACHINE\Software\Research In Motion\BlackBerry Enterprise Server\Database。
- 5. 如有必要,创建用于命名 DatabaseName 和 DatabaseServerMachineName 的区分大小写的字符串。
- 6. 将 BlackBerry Configuration Database 的名称指定为 DatabaseName 的值。
- 7. 将数据库服务器的 FQDN 名称指定为 DatabaseServerMachineName 的值。
- 8. 重新启动安装应用程序。

## 无法打开 ID 文件

当您启动 BlackBerry® Enterprise Server 安装应用程序时其意外关闭,则会显示此消息。

### 可能的解决方法

1. 如果您尚未启动最近安装的 IBM® Lotus® Domino® 服务器,请先启动然后停止它。

<span id="page-59-0"></span>2. 重新启动安装应用程序。

## 尝试建立由于安全原因"3"而失败的连接

在您安装并启动 BlackBerry® Enterprise Server 和 IBM Lotus Domino 服务器后,此消息会显示在 IBM® Lotus® Domino® 控制台中。

#### 可能的解决方法

配置本地 Windows® 帐户, BlackBerry Enterprise Server 使用此帐户来进行数据库身份验证, 从而连接 至远程 BlackBerry Configuration Database。

## 尝试升级 BlackBerry Configuration Database 时出错

#### 可能的解决方法

- 1. 定位到 C:\Program Files\Research In Motion\BlackBerry Enterprise Server\Logs\Installer 或定 位到您在安装应用程序中指定的日志文件位置。
- 2. 打开 DB InstallV<YYMMDDHHMMSS>.log,其中 <YYMMDDHHMMSS> 指定您升级 BlackBerry® Configuration Database 的日期和时间(24 小时制)
- 3. 检查日志文件中是否有错误消息。

## 您无法解决移动用户时出现的错误。

#### 可能的解决方法

- 1. 在开始升级过程之前,从 BlackBerry® Enterprise Server 中删除用户帐户。
- 2. 完成升级过程后,将用户帐户添加至 BlackBerry Enterprise Server。
- 3. 通过无线网络激活用户的 BlackBerry 设备。

### 第三方工具未安装且 BlackBerry Enterprise Server 安装 应用程序关闭

#### 可能的解决方法

- 1. 在 BlackBerry® Enterprise Server 安装介质中,打开 Tools (工具)文件夹。
- 2. 双击您想要安装的工具的安装应用程序文件。
- 3. 按照屏幕说明完成操作。
- 4. 重新启动 BlackBerry Enterprise Server 安装应用程序。

## <span id="page-60-0"></span>BlackBerry Monitoring Service 无法监控事件

#### 可能的原因

安装 BlackBerry® Enterprise Server 软件之前未安装 SNMP 服务。

#### 可能的解决方法

要允许 BlackBerry Monitoring Service 监控 BlackBerry Enterprise Server 活动,您可以在安装 BlackBerry Enterprise Server 后在计算机上安装 SNMP 服务。

- 1. 确定该计算机具备访问 Windows®安装介质的权限。
- 2. 在承载 BlackBerry Enterprise Server 或 BlackBerry Enterprise Server 组件的计算机上的任务栏 中,单击开始 > 设置 > 控制面板 > 添加/删除程序 > 添加/删除 Windows 组件。
- 3. 双击 Management and Monitoring Tools(管理和监视工具)
- 4. 选择 Simple Network Management Protocol (简单网络管理协议)复选框。
- 5. 单击确定。
- 6. 安装向导提示您时,从 Windows 安装介质安装文件。
- 7. 完成安装向导。

要完成此安装过程,请将 SNMP 服务配置为监控 BlackBerry Enterprise Server 活动。

## 恢复 BlackBerry Configuration Database

如果您使用 CreateDB 工具创建了 BlackBerry® Configuration Database 的副本,则您可以在确定未成功 完成升级过程时恢复该副本。

- 1. 在 Windows® 服务中,停止 BlackBerry® Enterprise Server 服务。
- 2. 在承载 BlackBerry Configuration Database 的服务器上,打开命令提示符窗口。
- 3. 更改为 <extractedfolder>\Tools。
- 4. 键入 BlackBerryDBRestore.exe。
- 5. 键入您在备份 BlackBerry Configuration Database 时使用的参数。
- 6. 按 ENTER 键。

## 各种 BlackBerry Enterprise Server 组件不会启动

#### 可能的原因 可能的解决方法

BlackBerry® Administration Service、BlackBerry MDS Connection Service、 BlackBerry MDS Integration

为 BlackBerry Configuration Database 配置静态端口。

<span id="page-61-0"></span>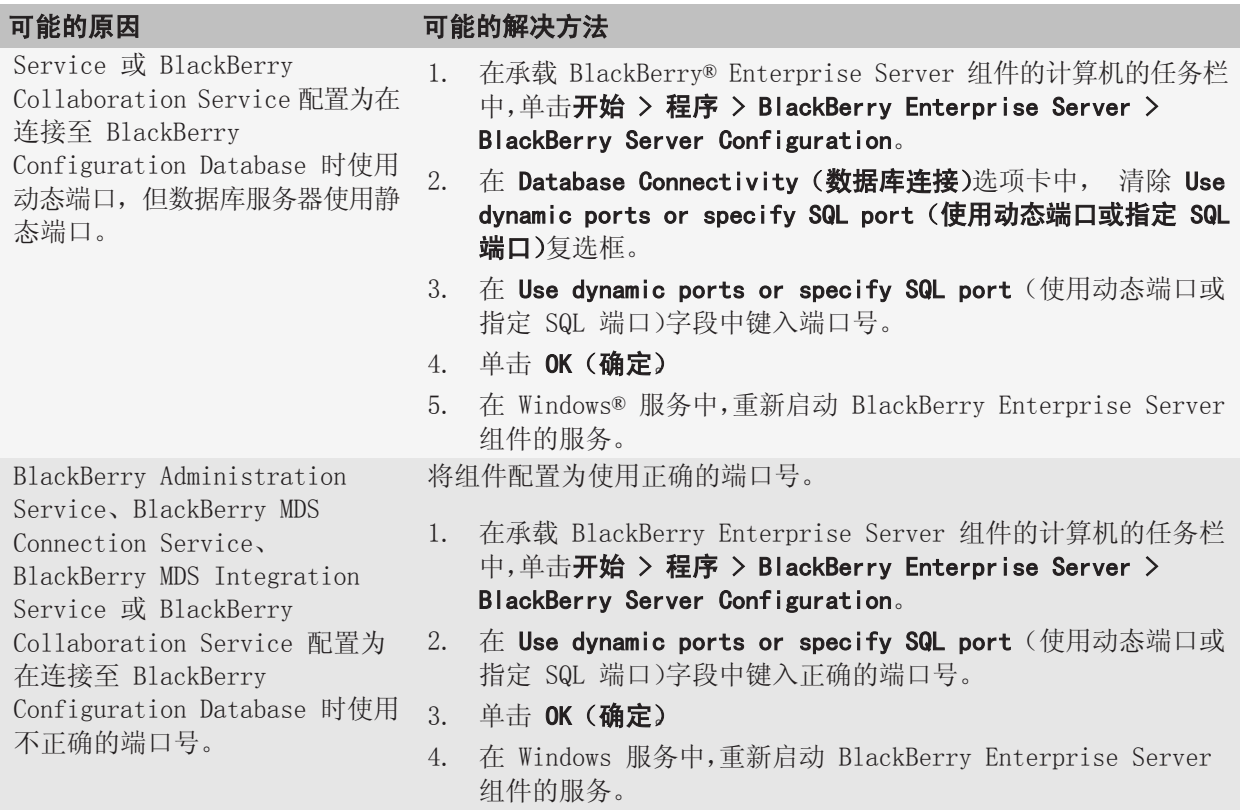

## 您无法访问 BlackBerry Administration Service

### 可能的原因

承载 BlackBerry® Administration Service 的计算机有多个网卡,并且工作网卡在 Windows® 网络设置中 没有处于绑定顺序的首位,只有当该网卡居于首位时您才能访问 BlackBerry Administration Service。

### 可能的解决方法

在承载 BlackBerry Administration Service 的计算机上, 在 Windows 网络设置中验证工作网卡处于绑定 顺序中的首位。 有关详细信息,请访问 [www.blackberry.com/btsc](http://www.blackberry.com/btsc) 以阅读文章 KB18190。

### <span id="page-62-0"></span>您无法在 BlackBerry Administration Service 中创建用户 帐户

BlackBerry® Administration Service 已配置为使用静态端口连 接至 BlackBerry Configuration Database 服务器, 但 BlackBerry Configuration Database 服务器 使用动态端口。

您将 BlackBerry Enterprise Server 升级到了 5.0 或更高版 本,当您搜索 BlackBerry Administration Service 中的用

Administration Service 无法查

户帐户时,BlackBerry

#### 可能的原因 可能的解决方法

将 BlackBerry Administration Service 配置为使用 BlackBerry Configuration Database 的动态端口。

- 1. 在承载 BlackBerry® Enterprise Server 或 BlackBerry Enterprise Server 组件的计算机的任务栏中,单击开始 > 程序 > BlackBerry Enterprise Server > BlackBerry Server Configuration。
- 2. 在 Database Connectivity (数据库连接)选项卡中,选择 Use dynamic ports or specify SQL port(使用动态端口或指定 SQL 端口)复选框。
- 3. 单击 OK (确定)
- 4. 在 Windows® 服务中,重新启动 BlackBerry Administration Service 的服务。
- 1. 确认您在承载 BlackBerry Enterprise Server 的计算机上的 notes.ini 文件中为运行的 IBM® Lotus® Domino® 服务器配置 了 MailServer 属性。
- 2. 使用本地系统帐户重新启动在承载 BlackBerry Enterprise Server 的计算机上运行的 Lotus Domino 服务器。

BlackBerry Administration Service 池名称与主机的 FQDN 相同

#### 可能的原因

安装 BlackBerry® Administration Service 实例之前未创建 DNS 记录。

### 可能的解决方法

- 1. 为 BlackBerry Administration Service 实例创建 DNS 记录。
- 2. 在承载 BlackBerry Administration Service 实例的计算机的任务栏中,单击**开始 > 程序 > BlackBerry** Enterprise Server > BlackBerry Server Configuration。

找用户帐户。 BlackBerry Mail Store Service 无法连接到组织的 联系人列表并将该联系人列表同步 至 BlackBerry Configuration Database。

- <span id="page-63-0"></span>3. 在 Administration Service - High Availability(Administration Service - 高可用性)的 Pool name(池名称)字段中,键入 BlackBerry Administration Service 池的名称。
- 4. 在 Windows® 服务中,重新启动 BlackBerry Administration Service 的服务。

## IBM Lotus Domino 需要很长时间才能完成群集复制

#### 可能的原因

默认情况下,IBM® Lotus® Domino® 服务器仅使用一个群集复制器。 如果 IBM Lotus Domino 服务器复制 群集所需时间很长,则您可以将群集复制器添加到 IBM Lotus Domino 服务器。

#### 可能的解决方法

将群集复制器添加至 IBM Lotus Domino 服务器。 有关群集复制器的详细信息,包括您可以用于确定 IBM Lotus Domino 服务器所需的群集复制器数量的指标,请参阅 IBM Lotus Domino 文档。

### 在升级用于 IBM Lotus Domino 的 BlackBerry Enterprise Server 后某些网站无法正常工作

#### 可能的原因

BlackBerry® Enterprise Server4.1 SP6 和更高版本支持 HTML 电子邮件。 为了减少该电子邮件格式对 BlackBerry Enterprise Server 产生的内存影响, notes.ini 中添加了 HTTPDisableJVM=1。 该设置可 能会导致 BlackBerry Enterprise Server 上的特定 Web 服务(如 IBM® Lotus Notes® Traveler 或自定 义 WSDL) 无法正常工作。

#### 可能的解决方法

在 notes.ini 文件中,将值更改为 HTTPDisableJVM=0。 该更改不会影响 BlackBerry Enterprise Server 上的任何其他功能,但会额外占用约 40 MB 内存。

<span id="page-64-0"></span>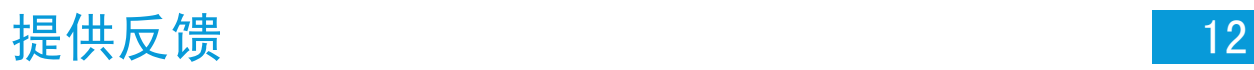

要提供关于此交付项目的反馈,请访问 [www.blackberry.com/docsfeedback](http://www.blackberry.com/docsfeedback)。

#### <span id="page-65-0"></span>AES

Advanced Encryption Standard (高级加密标准)

#### AJAX

Asynchronous JavaScript® and XML(异步 JavaScript® 和 XML)

#### BlackBerry CAL

BlackBerry® 客户端访问许可证 (BlackBerry CAL) 限制可以在 BlackBerry® Enterprise Server 上 添加多少用户。

#### BlackBerry Domain

BlackBerry Domain 由 BlackBerry Configuration Database 及其用户以及任何与之连接的 BlackBerry® Enterprise Server 实例组成。

#### BlackBerry Enterprise Server 数据库

BlackBerry® Enterprise Server 数据库是指 BlackBerry Configuration Database、BlackBerry MDS Integration Service 数据库和 BlackBerry Monitoring Service 数据库。

#### BlackBerry MDS

BlackBerry® Mobile Data System(BlackBerry® 移动数据系统)

#### CDMA

Code Division Multiple Access(码分多址)

#### DIIOP

Domino Internet Inter-ORB Protocol (Domino Internet ORB 间协议)

#### DMZ

Demilitarized Zone(非保护区,DMZ)是指组织防火墙之外的中性子网络。 它存在于组织受信任的 LAN 与不受信任的外部无线网络和公共 Internet 之间。

#### DNS(域名系统)

Domain Name System (域名系统)

#### **FQDN**

Fully Qualified Domain Name(完全合格的域名)

#### HTTP (超文本传输协议)

Hypertext Transfer Protocol (超文本传输协议)

#### **HTTPS**

Hypertext Transfer Protocol over Secure Sockets Layer(基于安全套接字层的超文本传输协议)

64

#### IBM DB2 UDB

IBM® DB2® Universal Database(IBM® DB2® 通用数据库)

#### IP 地址

Internet 协议 (IP) 地址是每台计算机或移动设备在通过网络(如 Internet)收发信息时使用的标识号。 该标识号可以标识网络中的特定计算机或移动设备。

#### JDK

Java® Development Kit(Java® 开发套件)

#### **JRE**

Java® Runtime Environment(Java® 运行时环境)

#### 消息收发服务器

消息收发服务器发送和处理消息并提供协作服务,例如更新和传送日历和通讯簿信息。

#### MSDE

Microsoft® SQL Server® Desktop Engine(Microsoft® SQL Server® 桌面引擎)

#### NIC

Network Interface Card(网络接口卡)

#### NTLM

NT LAN Manager

#### RAID

独立(廉价)冗余磁盘阵列

#### SMS(短消息服务)

Short Message Service(短消息服务)

#### SNMP

简单网络管理协议

#### **SQL**

Structured Query Language (结构化查询语言)

#### SRP

Server Routing Protocol (服务路由协议)

#### SSL

Secure Sockets Layer (安全套接字层)

#### TCP/IP

Transmission Control Protocol/Internet Protocol (传输控制协议/Internet 协议, TCP/IP) 是一组 用于通过网络(如 Internet)传输数据的通信协议。

#### **TCP**

Transmission Control Protocol(传输控制协议)

#### TLS

传输层安全协议

#### Triple DES

三重数据加密标准

#### WAN(广域网)

Wide Area Network (广域网)

#### **WSDL**

Web Services Description Language (网络服务描述语言)

#### XML

Extensible Markup Language(可扩展标记语言)

## <span id="page-68-0"></span>法律声明 しょうしゃ しゅうしゃ しゅうしょう しょうしょう

©2011 Research In Motion Limited。 保留所有权利。 BlackBerry®、RIM®、Research In Motion® 以及 相关商标、名称和徽标均为 Research In Motion Limited 的专有财产,并且已在美国和全球其他 国家 (地 区)注册和/或使用。

IBM、DB2、Domino、Lotus、Lotus Notes 和 Sametime 是是 International Business Machines Corporation 的商标。 Intel 和 Xeon 是 Intel Corporation 的商标。 Kerberos 是 Massachusetts Institute of Technology 的商标。 Microsoft、Active Directory、ActiveX、Internet Explorer、SQL Server、Windows、Windows Media、Windows Server 和 Windows Vista 是 Microsoft Corporation 的商 标。 Novell 和 GroupWise 是 Novell, Inc. 的商标。 RSA 是 RSA Security 的商标。 Java、JavaScript 和 JRE 是 Oracle America, Inc 的商标。 VMware 是 VMware, Inc. 的商标。 所有其他商标均为其各自 所有者的财产。

本文档包括所有加入包含参考内容的文档, 如提供的说明文档或 [www.blackberry.com/go/docs](http://www.blackberry.com/go/docs) 提供的文 档,以"原样"和"可提供性"提供并可访问,不具备 Research In Motion Limited 及其附属公司 ("RIM") 的条件、背书、保证、陈述或任何种类的担保,同时 RIM 对本文档中的任何印刷、技术或其它错误、遗漏 不承担任何责任。 为了保护 RIM 的所有权以及机密信息和/或商业秘密,本说明文档可能会以普通术语介 绍 RIM 技术的某些方面。 RIM 保留定期更改此说明文档中信息的权利;但 RIM 不承诺及时向您提供对此 说明文档的更改、更新、改进或其它添加内容,并可能完全不提供。

本文档可能包含对第三方信息来源、硬件或软件、产品或服务,包括组件和内容,如受版权和/或第三方网 站(统称为"第三方产品和服务")所保护内容的引用。 对于任何第三方产品和服务,包括但不限于内容、 准确性、版权符合性、兼容性、性能、可靠性、合法性、适当性、链接或任何其他方面的第三方产品和服 务,RIM 不控制且不承担任何责任。 在本文档中包括对第三方产品和服务的引用并不表示 RIM 认可第三方 产品和服务或以任何方式认可第三方。

除当地司法机关禁止的特定范围外,本文档中提及的任何明示或暗示的条件、认可、保证、陈述或任何种类 的担保,包括无限制、任何条件、认可、保证、陈述或耐用性担保、适用于某特定目的、适销性、可销售品 质、非侵权性、满意质量,或所有权、法令引起、第三方、交易过程、交易用途,或与文档及其用途相关 的、任何软件、硬件、服务或任何第三方产品和服务的履行或不履行均排除在外。 您可能还具有按州或省 份区分的其他权利。 某些司法机关可能不允许排除和限制暗示的担保和条件。 除法律允许外,如果无法按 上述条件排除但可限制的任何与本文档相关的暗示担保或条件,可将其限制为在您初次获得作为索赔主因的 文档或项目之日起九十(90)天内生效。

除当地司法机关适用法律允许的最大范围外,对文档及其用途的任何类型损坏,或本文提及的任何软件、硬 件、服务、任何第三方产品和服务的履行或不履行,包括不限于以下任何损坏:直接的、后果性的、惩戒性 的、伴随的、间接的、特殊的、惩罚性的或严重的损坏,利润后收入的损失,未实现预计的盈利,业务中 断,商业信息损失,商业机会损失,数据损坏或丢失,无法传输或接收任何数据,与组合 RIM 产品或服务 一起使用的任何应用程序相关的问题,停工时间成本,无法使用 RIM 产品或服务或任何及其任何部分或任 何开播服务,替换商品成本,包装、设备或服务成本,资本成本或其他类似财务损失,无论此类损坏可预见 或不可预见,或者被告知存在损失的可能,RIM 概不承担任何责任。

除当地司法机关适用法律允许的最大范围外,RIM 对合同、侵权行为或包括任何过失责任或严格赔偿责任在 内的其他行为概不承担任何义务和责任。

本文档包含的限制、排除事项和免责声明应适用于:(A) 不考虑操作、需求或用户操作的原因性质,包括但 不限于违约、疏忽、侵权行为、严格赔偿责任或任何其他法律理论且应克服根本性违约、违约、此协议基本 目的失败、或内含的任何补救措施;和 (B) RIM 及其附属公司, 其继任人、分配、代理、供应商(包括开 播服务提供商)、授权 RIM 分销商(也包括开播服务提供商)及其董事、雇员和独立承包商。

除上述限制和排除事项外,RIM 及其附属公司的任何董事、雇员、代理、分销商、供应商、独立承包商对由 本文档引起或相关的事故概不承担任何责任。

在订购、安装或使用任何第三方产品和服务前,用户有责任确保其开播服务提供商已同意支持所有功能。 某些无线服务提供商可能不会在订购 BlackBerry® Internet Service 时提供 Internet 浏览功能。 请与 服务提供商联系,以了解可用性、漫游安排计划、服务计划和功能。 安装或使用具有 RIM 产品和服务的第 三方产品和服务可能会要求一个或多个专利、商标、版权或其他许可证以避免侵害或违反第三方权利。 您 应独自负责确定是否使用第三方产品和服务,如果任何第三方许可证要求如此。如如果有此要求,则您有责 任获取这些许可证。 除非已获取所有必需的许可证,否则您不应安装或使用第三方产品和服务。 对于为了 方便而随 RIM 产品和服务一起提供的和按"原样"形式(不具有 RIM 所做的任何种类的明示或暗示条件、 认可、保证、陈述或担保)提供的任何第三方产品和服务,RIM 概不承担任何责任。 除了许可证已清楚表 明或与 RIM 签订的其他协议,您使用第三方产品和服务应该受您同意这些产品或服务的单独许可证和其他 第三方适用协议条款所约束。

本说明文档中介绍的某些功能可能需要安装最低版本的 BlackBerry® Enterprise Server、BlackBerry® Desktop Software 和/或 BlackBerry® Device Software。

此外已在单独的许可证或 RIM 适用的其他协议中陈述了使用任何 RIM 产品或服务的条款。 对于除本文档 之外任何部分的 RIM 产品或服务,本文档中的任何内容不得用于代替由 RIM 提供的任何明确书面协议或担 保。

本说明文档中介绍的某些功能可能需要额外的开发或用于访问公司应用程序的第三方产品和服务。

本产品包括 Apache Software Foundation ( [www.apache.org/\)](http://www.apache.org) 开发和/或依照 Apache License 第 2.0 版 ( [www.apache.org/licenses/\)](http://www.apache.org/licenses/)。 有关详情,请参阅软件附带的 NOTICE.txt 文件。 除非适用法律或书 面协议的要求,根据许可分发的软件以"原样"提供,不包含任何类型明示或暗示的担保或条件。 请查看 许可以了解其中有关特定语言的许可和限制。

Research In Motion Limited 295 Phillip Street Waterloo, ON N2L 3W8 Canada

Research In Motion UK Limited Centrum House 36 Station Road Egham, Surrey TW20 9LF United Kingdom

加拿大出版